Import Documentary Collection Booking User Guide Oracle Banking Trade Finance Process Management Release 14.5.2.0.0

Part No. F45916-01

August 2021

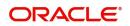

Oracle Banking Trade Finance Process Management - Import Documentary Collection Booking User Guide Oracle Financial Services Software Limited

Oracle Park Off Western Express Highway Goregaon (East) Mumbai, Maharashtra 400 063 India Worldwide Inquiries: Phone: +91 22 6718 3000 Fax: +91 22 6718 3001 www.oracle.com/financialservices/

Copyright © 2018-2021, Oracle and/or its affiliates. All rights reserved.

Oracle and Java are registered trademarks of Oracle and/or its affiliates. Other names may be trademarks of their respective owners.

U.S. GOVERNMENT END USERS: Oracle programs, including any operating system, integrated software, any programs installed on the hardware, and/or documentation, delivered to U.S. Government end users are "commercial computer software" pursuant to the applicable Federal Acquisition Regulation and agency-specific supplemental regulations. As such, use, duplication, disclosure, modification, and adaptation of the programs, including any operating system, integrated software, any programs installed on the hardware, and/or documentation, shall be subject to license terms and license restrictions applicable to the programs. No other rights are granted to the U.S. Government.

This software or hardware is developed for general use in a variety of information management applications. It is not developed or intended for use in any inherently dangerous applications, including applications that may create a risk of personal injury. If you use this software or hardware in dangerous applications, then you shall be responsible to take all appropriate failsafe, backup, redundancy, and other measures to ensure its safe use. Oracle Corporation and its affiliates disclaim any liability for any damages caused by use of this software or hardware in dangerous applications.

This software and related documentation are provided under a license agreement containing restrictions on use and disclosure and are protected by intellectual property laws. Except as expressly permitted in your license agreement or allowed by law, you may not use, copy, reproduce, translate, broadcast, modify, license, transmit, distribute, exhibit, perform, publish or display any part, in any form, or by any means. Reverse engineering, disassembly, or decompilation of this software, unless required by law for interoperability, is prohibited.

The information contained herein is subject to change without notice and is not warranted to be error-free. If you find any errors, please report them to us in writing.

This software or hardware and documentation may provide access to or information on content, products and services from third parties. Oracle Corporation and its affiliates are not responsible for and expressly disclaim all warranties of any kind with respect to third-party content, products, and services. Oracle Corporation and its affiliates will not be responsible for any loss, costs, or damages incurred due to your access to or use of third-party content, products, or services.

# Contents

| Oracle Banking Trade Finance Process Management | .1 |
|-------------------------------------------------|----|
| Overview                                        | 1  |
| Benefits                                        | 1  |
| Key Features                                    | 1  |
| Import Documentary Collection Booking           | .2 |
| Common Initiation Stage                         | 2  |
| Registration                                    |    |
| Application Details                             | 4  |
| Collection Details                              | 6  |
| Miscellaneous                                   | 8  |
| Data Enrichment                                 | 9  |
| Main Details                                    | 11 |
| Document Details                                | 13 |
| Other Details                                   | 16 |
| Shipping Guarantee Reference                    | 17 |
| Shipment Details                                | 19 |
| Maturity Details                                | 24 |
| Additional Fields                               | 27 |
| Advices                                         | 27 |
| Additional Details                              | 28 |
| Settlement Details                              | 44 |
| Summary                                         | 45 |
| Exceptions                                      | 47 |
| Exception - Amount Block                        | 47 |
| Exception - Know Your Customer (KYC)            | 48 |
| Exception - Limit Check/Credit                  | 50 |
| Multi Level Approval                            | 52 |
| Authorization Re-Key                            | 52 |
| Summary                                         | 53 |
| Reject Approval                                 | 54 |
| Summary                                         | 55 |
| Action Buttons                                  | 55 |
| Reference and Feedback                          | 57 |
| References                                      | 57 |
| Documentation Accessibility                     |    |
| Feedback and Support                            | 57 |

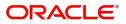

# **Oracle Banking Trade Finance Process Management**

Welcome to the Oracle Banking Trade Finance Process Management (OBTFPM) User Guide. This guide provides an overview on the OBTFPM application and takes you through the various steps involved in creating and processing trade finance transactions.

This document will take you through following activities in OBTFPM:

- To create and handle Trade Finance transaction.
- Help users to conveniently create and process Trade Finance transaction

#### Overview

OBTFPM is a Trade Finance Middle Office platform, which enables Bank to streamline the Trade Finance operations. OBTFPM enables the customers to send request for new trade finance transaction either by visiting the branch (offline channels) or through SWIFT/Trade Portal/other external systems (online channels).

#### **Benefits**

OBTFPM helps banks to manage trade finance operations across the globe in different currencies. OBTFPM allows you to:

- Handle all trade finance transactions in a single platform.
- Provides support for limit verification and limit earmarking.
- Provide amount block support for customer account.
- Provides acknowledgement to customers.
- Enables the user to upload related documents during transaction.
- Enables to Integrate with back end applications for tracking limits, creating limit earmarks, amount blocks, checking KYC, AML and Sanction checks status.
- Create, track and close exceptions for the above checks.
- Enables to use customer specific templates for fast and easy processing of trade transactions that reoccur periodically.

#### **Key Features**

- Stand-alone system that can be paired with any back end application.
- Minimum changes required to integrate with bank's existing core systems.
- Faster time to market.
- Capable to interface with corporate ERP and SWIFT to Corporate.
- Highly configurable based on bank specific needs.
- Flexibility in modifying processes.

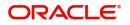

# **Import Documentary Collection Booking**

This process handles the import document under collection. The Documents under Collection are submitted by the Exporter( also referred to as Drawer) directly to the Collecting Bank (Bank of the Importer or Drawee) or through the Exporter's Bank, the Remitting Bank. The collecting bank in turn will handle the documents under collection as instructed by the Drawer/Remitting bank.

This section contains the following topics:

| Common Initiation Stage | Data Enrichment |
|-------------------------|-----------------|
| Registration            | Reject Approval |
| Multi Level Approval    |                 |

## **Common Initiation Stage**

The user can initiate the new import documentary collection booking request from the common Initiate Task screen.

- 1. Using the entitled login credentials, login to the OBTFPM application.
- 2. Click Trade Finance > Initiate Task.

| $\equiv$ ORACLE <sup>°</sup> | Initiate Task                    |               |                               | (300)<br>Jan 1, 2016 | JEEVA02<br>subham@gmail.com |
|------------------------------|----------------------------------|---------------|-------------------------------|----------------------|-----------------------------|
| Menu Item Search 🔍           | Registration                     |               |                               |                      |                             |
| Core Maintenance             |                                  |               |                               |                      |                             |
| Dashboard                    | Process Name                     | Customer Id * | Branch *                      |                      |                             |
| Machine Learning             | Import Documentary Collections 💌 | 000863 🔍      | 000-FLEXCUBE UNIVERSAL BANK 🔻 |                      |                             |
| Maintenance                  |                                  |               |                               |                      | Proceed Clear               |
| Security Management          |                                  |               |                               |                      |                             |
| Tasks 🕨                      |                                  |               |                               |                      |                             |
| Trade Finance 🛛 🔻            |                                  |               |                               |                      |                             |
| Administration               |                                  |               |                               |                      |                             |
| Bank Guarantee Advice 🕨      |                                  |               |                               |                      |                             |
| Bank Guarantee Issuan 🕨      |                                  |               |                               |                      |                             |
| Enquiry                      |                                  |               |                               |                      |                             |
| Event Logs                   |                                  |               |                               |                      |                             |
| Export - Documentary >       |                                  |               |                               |                      |                             |
| Export - Documentary >       |                                  |               |                               |                      |                             |
| Import - Documentary >       |                                  |               |                               |                      |                             |
| Import - Documentary >       |                                  |               |                               |                      |                             |
| Initiate Task                |                                  |               |                               |                      |                             |
| Shipping Guarantee 🕨         |                                  |               |                               |                      |                             |
| Swift Processing             |                                  |               |                               |                      |                             |

Provide the details based on the description in the following table:

1

| Field        | Description                                                  |
|--------------|--------------------------------------------------------------|
| Process Name | Select the process name to initiate the task.                |
| Customer ID  | Select the customer id of the applicant or applicant's bank. |
| Branch       | Select the branch.                                           |

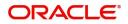

#### **Action Buttons**

Use action buttons based on the description in the following table:

| Field   | Description                                                        |
|---------|--------------------------------------------------------------------|
| Proceed | Task will get initiated to next logical stage.                     |
| Clear   | The user can clear the contents update and can input values again. |

## Registration

If the request the request will be available for an Bill expert to handle the request in the next stage.

1. Using the entitled login credentials for Registration stage, login to the OBTFPM application.

| 🕝 FuTura Bank |
|---------------|
| Sign In       |
| User Name *   |
| SRIDHAR       |
| Password *    |
|               |
|               |
| Sign In       |
| Cancel        |

2. On login, user must be able to view the dashboard screen with widgets as mapped to the user.

| ore Maintenance | • | Draft Confirmation P   | ending 0         | ×   | Hand-off Failure |               | Ø ×           | Priority Details |                  | $ 	ilde{ 	ilde{ } } 	ilde{ 	ilde{	ilde{ 	ilde{ 	i} 	ilde{ 	ilde{	illet{	illet{	illet{	illet{	illet{	$ |  |
|-----------------|---|------------------------|------------------|-----|------------------|---------------|---------------|------------------|------------------|----------------------------------------------------------------------------------------------------|--|
| ashboard        |   | 1000                   |                  |     |                  | 18 18.19      |               |                  |                  |                                                                                                    |  |
| taintenance     |   | Customer Name          | Application Date | ٩   | Branch           | Process Name  | Stage Name    | Branch           | Process Name     | Stage Name                                                                                                    |  |
| sks             |   | EMR & CO               | 25-06-2018       | G   | Bank Futura      | NA            | Retry HandOf  | Bank Futura      | NA               | Amount Blo                                                                                                    |  |
| ide Finance     |   | NA                     | 25-06-2018       | G   |                  |               |               | Bank Futura      | NA               | Amount Bio                                                                                                    |  |
|                 |   | NA                     | 21-06-2018       | G   |                  |               |               |                  |                  |                                                                                                    |  |
|                 |   |                        |                  |     |                  |               |               | 004              | NA               | Loan Applic                                                                                                    |  |
|                 |   |                        | -                |     |                  |               |               |                  | -                |                                                                                                    |  |
|                 |   | High Value Transaction | ons              | ×   | SLA Breach Detai | ils           | o ×           | Priority Summary | Cucumber Te      | * Ø ×                                                                                                    |  |
|                 |   | 140K                   |                  |     | Customer Name    | SLA Breache   | d(mins) Prior | Branch Pro       | cess Name        | Stage Name                                                                                                    |  |
|                 |   | 100К                   |                  |     | NA               | 23474 H       | KEERTIV01     | 202              | Testine -        |                                                                                                    |  |
|                 |   | 60K                    |                  | GBP | HSBC BANK        | 26667 M       | SHUBHAM       | 203 Cu           | cumber Testing   | test descrip                                                                                                    |  |
|                 |   | 20K                    | ECCCO.           |     | WALL MART        | 23495         | SHUBHAM       |                  |                  |                                                                                                    |  |
|                 |   | -2 0 2 4               | 6 8 10 12        |     | EMR & CO         | 26780 M       | GOPINATH01    |                  |                  |                                                                                                    |  |
|                 |   |                        | _                |     |                  | -             |               |                  | _                |                                                                                                    |  |
|                 |   | Hold Transactions      | 0                | ×   | SLA Status       | Cucumber Test | ing 🔷 🖈       | Tasks Detailed   | Cucumber Testing | _ 0 ×                                                                                                    |  |

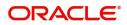

#### 3. Click Trade Finance> Import Documentary Collection> Import Documentary Collection Booking.

|                         | Dashboard                   |                                    | FLEXCUBE UNIVERSAL BAN.<br>Jan 1, 2014 | SRIDHAR01<br>subham@gmail.com |
|-------------------------|-----------------------------|------------------------------------|----------------------------------------|-------------------------------|
| Menu Item Search Q      | 🕯 gh Value Transactions 🗙 🗙 | tigh Priority Tasks X              | Stiority Summary Export Docu •         | +                             |
| Core Maintenance 🔹 🕨    |                             | Branch Process Name Stage          | Export Docum                           |                               |
| Dashboard               |                             |                                    | Branch Process Name Stage Name         |                               |
| Maintenance >           | No data to display          | No data to display.                | No data to display.                    |                               |
| Security Management 🔹 🕨 |                             |                                    |                                        |                               |
| Tasks 🕨                 |                             |                                    |                                        |                               |
| Trade Finance 🛛 🔻       |                             |                                    |                                        |                               |
| Bank Guarantee Advice 🕨 | 0                           |                                    | ×                                      |                               |
| Bank Guarantee Issuan 🕨 | ·                           |                                    | *                                      |                               |
| Enquiry                 |                             |                                    |                                        |                               |
| Export - Documentary >  |                             |                                    |                                        |                               |
| Export - Documentary 🕨  |                             |                                    |                                        |                               |
| Import - Documentary 🔻  |                             |                                    |                                        |                               |
| Import Documentary C    |                             |                                    |                                        |                               |
| Import Documentary C    |                             |                                    |                                        |                               |
| Import Documentary C    | 🕸 A Status Summary          | Export Documentary Collections-Upd | × ×                                    |                               |
| Import Documentary C    |                             |                                    |                                        |                               |

The registration stage has two sections Application Details and Collection Details. Let's look at the details of Registration screens below:

## **Application Details**

| Import Documentary Collec                           | tion Booking |                                  |                     |                                         | Documents Remarks 🔎 🗙               |
|-----------------------------------------------------|--------------|----------------------------------|---------------------|-----------------------------------------|-------------------------------------|
| Application Details<br>Received From Remitting Bank |              | Drawee *                         | SH TEST CORP        | Branch<br>000-FLEXCUBE UNIVERSAL BANK 🔻 | Priority<br>Medium                  |
| Submission Mode                                     |              | Booking Date *                   |                     | Remitting Bank/Remitter *               | Remitting Bank/Remitter Reference * |
| Desk                                                | Ŧ            | 05-May-2021                      | <b></b>             | 001184 🔍 UNICREDIT B/ 💽                 | 66565                               |
| Process Reference Number<br>000IDCB000003421        |              | Remitting Bank Da<br>05-May-2021 | te/Remitting Date * |                                         |                                     |
| Collection Details                                  |              |                                  |                     |                                         |                                     |
| Documents Received                                  |              | Tenor Type                       |                     | Product Code *                          | Product Description                 |
|                                                     | T            | Multi Tenor                      | Ψ.                  | IUNM Q                                  | INCOMING CLEAN MULTI TENOR BILLS    |
| Operation Type *                                    |              | Stage *                          |                     | Contract Reference Number               | Bill Amount *                       |
| ACC                                                 | w.           | FINAL                            | v                   | PK2IUNM211250501                        | USD 🔻 US\$1,000.00                  |
| Amount In Local Currency                            |              | Finance Amount                   |                     | Drawer *                                | Limit verification requried         |
| GBP 💌 £769.23                                       |              | USD 🔻                            |                     | 000332 <b>Q</b> TBE BANK                |                                     |
|                                                     |              |                                  |                     |                                         |                                     |
|                                                     |              |                                  |                     |                                         |                                     |
|                                                     |              |                                  |                     |                                         | Hold Cancel Save & Close Submit     |

Provide the Application Details based on the description in the following table:

| Field                                  | Description                                                                                                    | Sample Values |
|----------------------------------------|----------------------------------------------------------------------------------------------------|---------------|
| Received from Remitting<br>Bank/Drawer | <b>Toggle on:</b> Set the toggle on, if documents are received from Remitting Bank. Applicable fields will be displayed to capture the Remitting Bank details. |               |
|                                        | <b>Toggle off:</b> Set the toggle off, if the documents are received from drawer. Applicable fields will be displayed to capture the Drawee information.       |               |

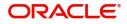

| Field                                 | Description                                                                                                    | Sample Values                     |
|---------------------------------------|----------------------------------------------------------------------------------------------------|-----------------------------------|
| Drawee                                | Provide the Drawee ID and Drawee Name.<br>Alternatively, user can search the Drawee ID<br>using LOV.<br>Note<br>If the selected drawee/ party is<br>blacklisted the system displays a<br>warning message.                                                                                                    | EMR & CO                          |
| Branch                                | Read only field.<br>Branch details will be defaulted based on the<br>selected Drawee from the LOV.                                                                                                    | 203-Bank<br>Futura -Branch<br>FZ1 |
| Priority                              | System will populate the priority of the customer<br>based on priority maintenance. If priority is not<br>maintained for the customer, system will populate<br>'Medium' as the default priority. User can change<br>the priority populated any time before submit of<br>Registration stage.                                                                                                    | High                              |
| Submission Mode                       | Select the submission mode of Import Collection -<br>Booking request. By default the submission mode<br>will have the value as 'Desk'.<br><b>Desk-</b> Request at the Desk<br><b>Courier-</b> Request received through Courier                                                                                                    | Desk                              |
| Booking Date                          | By default, the application will display branch's current date.                                                                                                    | 04/13/2018                        |
| Remitting Bank/ Remitter              | Select the Remitting Bank.<br>Click the look up icon to search the Remitting<br>bank based on Party ID/Party Name. You can<br>also input the party ID and on tab out system will<br>validate and populate the 'Remitting Bank' name.<br><b>Wote</b><br>In case the selected Bank is not RMA<br>Compliant, the system displays error<br>message "RMA arrangement not<br>available".<br><b>If</b> the selected remitting bank is<br>blacklisted the system displays a<br>warning message. |                                   |
| Remitting Bank/ Remitter<br>Reference | User can update the Remitting Bank reference number, if available.                                                                                                    |                                   |

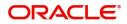

| Field                                  | Description                                                                 | Sample Values |
|----------------------------------------|-----------------------------------------------------------------------------|---------------|
| Process Reference<br>Number            | Unique OBTFPM task reference number for the transaction.                    |               |
|                                        | This is auto generated by the system based on process name and branch code. |               |
| Remitting Bank Date/<br>Remitting Date | Provide the Remitting Bank message date.                                    |               |

#### **Collection Details**

Registration user can provide collection details in this section. Alternately, collection details can be provided by Scrutiny user.

Provide the Collection Details based on the description in the following table:

| Field               | Description                                                                                                    | Sample Values |
|---------------------|----------------------------------------------------------------------------------------------------|---------------|
| Document Received   | Enables to user to select the number of sets of<br>documents received from the LOV:<br>• First<br>• Second<br>• Both |               |
| Tenor Type          | Select the Tenor Type from the LOV: <ul> <li>Sight</li> <li>Usance</li> <li>Mixed</li> </ul>                         |               |
| Product Code        | Select the product code for the collection.                                                                          |               |
| Product Description | Read only field.<br>This field displays the description of the product<br>as per the product code.                   |               |
| Operation Type      | Operation type will be auto-populated from the collection booking. User can update the operation code, if required.  |               |

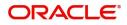

| Field                        | Description                                                                                                    | Sample Values |
|------------------------------|----------------------------------------------------------------------------------------------------|---------------|
| Stage                        | System displays the stage of the transaction.<br>User can change the value from initial to final.<br><b>Note</b><br>User cannot change the stage value from<br>Final to initial. |               |
| Contract Reference<br>Number | On selection of the Product code, the contract<br>reference number gets simulated from the back<br>office and is displayed.                                                      |               |
| Bill Currency                | Select the currency.                                                                                                    |               |
| Bill Amount                  | Provide the bill amount.                                                                                                    |               |
| Amount In Local Currency     | System fetches the local currency equivalent value for the LC amount from back office (with decimal places).                                                                     |               |
| Finance Amount               | Read only field.                                                                                                    |               |
|                              | Finance Amount will be auto-populated based on the selected Documentary Collection Number.                                                                                       |               |
| Drawer                       | Select the drawer ID and Drawer Name from the LOV.                                                                                                    |               |
| Limit verification required  | Toggle On- Enables for limit verification.<br>If the toggle is disabled and <b>Finance amount</b> has<br>been provided, the system prompts an override<br>message on Submit.     |               |

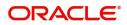

## Miscellaneous

| Application Details          |   |                              |           |                             |                                     |  |
|------------------------------|---|------------------------------|-----------|-----------------------------|-------------------------------------|--|
| Received From Remitting Bank |   | Drawee *                     |           | Branch                      | Priority                            |  |
|                              |   | 000335 SH TEST C             | ORP 🎦     | 000-FLEXCUBE UNIVERSAL BANK | Medium 🔻                            |  |
| Submission Mode              |   | Booking Date *               |           | Remitting Bank/Remitter *   | Remitting Bank/Remitter Reference * |  |
| Desk                         | T | 05-May-2021                  |           | 001184 🔍 UNICREDIT B/ [     | 66565                               |  |
| Process Reference Number     |   | Remitting Bank Date/Remittin | ng Date * |                             |                                     |  |
| 000IDCB000003421             |   | 05-May-2021                  | <b></b>   |                             |                                     |  |
| Collection Details           |   |                              |           |                             |                                     |  |
| Documents Received           |   | Tenor Type                   |           | Product Code *              | Product Description                 |  |
|                              | T | Multi Tenor                  |           | IUNM Q                      | INCOMING CLEAN MULTI TENOR BILLS    |  |
| Operation Type *             |   | Stage *                      |           | Contract Reference Number   | Bill Amount *                       |  |
| ACC                          | ~ | FINAL                        | T         | PK2IUNM211250501            | USD 💌 US\$1,000.00                  |  |
| Amount In Local Currency     |   | Finance Amount               |           | Drawer *                    | Limit verification requried         |  |
| GBP 💌 £769.23                |   | USD 💌                        |           | 000332 🔍 TBE BANK [         |                                     |  |

Provide the Miscellaneous Details based on the description in the following table:

| Field          | Description                                                                                                    | Sample Values |
|----------------|----------------------------------------------------------------------------------------------------|---------------|
| Documents      | Upload the documents received under the Documentary Collection.                                                                                                    |               |
| Remarks        | Provide any additional information regarding the collection. This information can be viewed by other users handling the request.                                                                                                    |               |
| Action Buttons |                                                                                                    |               |
| Submit         | On submit, task will move to next logical stage of<br>Import Documentary Collection Booking.<br>If mandatory fields have not been captured,<br>system will display an error message until the<br>mandatory fields data are provided.    |               |
| Save & Close   | Save the information provided and holds the task<br>in 'My Task' queue for working later.<br>This option will not submit the request.                                                                                                   |               |
| Cancel         | Cancels the Import Documentary Collection<br>Booking Task. Details entered will not be saved<br>and the task will be removed.                                                                                                    |               |
| Hold           | The details provided will be saved and status will<br>be on hold.User must update the remarks on the<br>reason for holding the task.<br>This option is used, if there are any pending<br>information yet to be received from applicant. |               |
| Checklist      | Make sure that the details in the checklist are<br>completed and acknowledge. If mandatory<br>checklist items are not marked, system will<br>display an error on submit.                                                                |               |

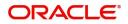

Hold Cancel Save & Close Submit

## Data Enrichment

As part of Data Enrichment, user can enter/update details of the Import Documentary Collection Booking.

Do the following steps to acquire a task at Data enrichment stage:

1. Using the entitled login credentials for scrutiny stage, login to the OBTFPM application.

| 🏲 FuTura Bank |
|---------------|
| Sign In       |
| User Name *   |
| SRIDHAR       |
| Password *    |
|               |
| Sign In       |

2. On login, user must be able to view the dashboard screen with widgets as mapped to the user.

| 😑 🍞 FuTura Bank    | Dashboard                  |          |                  | Ű                        | Bank Futura · (203) | 04/13/18         | SHUBHAM      |
|--------------------|----------------------------|----------|------------------|--------------------------|---------------------|------------------|--------------|
| Core Maintenance > | Draft Confirmation Pending | o x      | Hand-off Failure | 0 ×                      | Priority Details    |                  | 0 × +        |
| Dashboard          | brait committee Pending    |          | Hand-on Panare   |                          | Phoney Details      |                  |              |
| Maintenance        | Customer Name Application  | Date C   | Branch           | Process Name Stage Name  | Branch              | Process Name     | Stage Name   |
| Tasks >            | EMR & CO 25-06-2018        | G        | Bank Futura      | NA Retry HandOf          | Bank Futura         | NA               | Amount Blo   |
| Trade Finance      | NA 25-06-2018              | G        |                  |                          | Bank Futura         | NA               | Amount Blo   |
|                    | NA 21-06-2018              | G        |                  |                          | bank Potora         | nen.             | Amount bio   |
|                    |                            |          |                  |                          | 004                 | NA               | Loan Applic  |
|                    | -                          |          |                  | -                        |                     | -                |              |
|                    | High Value Transactions    | ¢ ×      | SLA Breach Deta  | ils O ×                  | Priority Summary    | Cucumber Te      | . ♦ ×        |
|                    | 140K                       |          | Customer Name    | SLA Breached(mins) Prior | Branch Pro          | ocess Name       | Stage Name   |
|                    | 100K                       |          | NA               | 23474 H KEERTIV01        |                     |                  |              |
|                    | 60K                        | • G8P    | HSBC BANK        | 26667 M SHUBHAM          | 203 Cu              | cumber Testing   | test descrip |
|                    | 20K CCCCCO,                |          |                  |                          |                     |                  |              |
|                    | -20K                       | 1        | WALL MART        | 23495 SHUBHAM            |                     |                  |              |
|                    | -2 0 2 4 6 8 10            | 12       | EMR & CO         | 26780 M GOPINATH01       |                     |                  |              |
|                    | -                          |          |                  | -                        |                     | -                |              |
|                    | Hold Transactions          | ¢ ×      | SLA Status       | Cucumber Testing         | Tasks Detailed      | Cucumber Testing | . ♦ ×        |
|                    | Branch Process Name Sta    | ige Name |                  |                          |                     |                  |              |

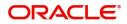

#### 3. Click Trade Finance> Tasks> Free Tasks.

| = ORACL             | .e° | Free | Tasks          |          |                        |                   |                    | Ê                | FLEXCUBE UNIVERSAL BAN<br>Jan 1, 2014 | sub    | SRIDHAR01 |
|---------------------|-----|------|----------------|----------|------------------------|-------------------|--------------------|------------------|---------------------------------------|--------|-----------|
| Menu Item Search    | ୍   |      | C Refresh      | ◆ Acou   | ire 🔥 Delegate 🗿       | Reassign          | iaoram             |                  |                                       |        |           |
| Core Maintenance    | •   |      |                |          |                        | Process Reference |                    |                  |                                       |        |           |
| Dashboard           |     |      | Action         | Priority | Process Name           |                   | Application Number | Stage            | Application Date                      | Branch | Cust      |
| Maintenance         |     |      | Acquire & Edit | М        | Import Documentary- B  | 000IDCB000030087  | 000IDCB000030087   | DataEnrichment   | 1587020236841                         | 000    | 0009      |
| Security Management |     |      | Acquire & Edit | М        | Export LC Update Drawi | 300ELCU000030043  | 300ELCU000030043   | HandoffRetryTask | 70-01-01                              | 300    | 001:      |
|                     | •   |      | Acquire & Edit |          | Export LC Cancellation | 300ELCC000030083  | 300ELCC000030083   | DataEnrichment   | 1587019969620                         | 300    | 001:      |
| Tasks               | •   |      | Acquire & Edit | н        | Export LC Advising     | 300ELCA000029957  | 300ELCA000029957   | DataEnrichment   | 1586952466787                         | 300    | 001:      |
| Completed Tasks     | _   |      | Acquire & Edit |          | Export LC Amendment    | 300ELCA000030067  | 300ELCA000030067   | Scrutiny         | 1587018202990                         | 300    | 001:      |
| Free Tasks          |     |      | Acquire & Edit | М        | Export LC Liquidation  | 300ELCL000030053  | 300ELCL000030053   | HandoffRetryTask | 70-01-01                              | 300    | 001!      |
| Hold Tasks          |     |      | Acquire & Edit |          | Import LC Drawing      | 300ILCD000030054  | 300ILCD000030054   | Scrutiny         | 1587014251663                         | 300    | 001:      |
| My Tasks            |     |      | Acquire & Edit | М        | Import LC Issuance     | GS1ILCI000028828  | GS1ILCI000028828   | Scrutiny         |                                       | GS1    | 0002      |
| Search              |     |      | Acquire & Edit | М        | Import LC Issuance     | GS1ILCI000028828  | GS1ILCI000028828   | Scrutiny         |                                       | GS1    | 0002      |

4. Select the appropriate task and click **Acquire & Edit** to edit the task or click **Acquire** to edit the task from **My Tasks** tab.

| 1enu Item Search    | ् | C Refresh             | 🗢 Acqu        | iire 📩 Delegate 🔮                     | Reassign 🕴 Flow        | Diagram                                |                  |                  |               |    |
|---------------------|---|-----------------------|---------------|---------------------------------------|------------------------|----------------------------------------|------------------|------------------|---------------|----|
| ore Maintenance     |   |                       |               |                                       | Process Reference      |                                        | Stage            | Application Date |               | Cu |
| ashboard            |   | Action<br>Acquire & E | Prioritv<br>M | Process Name<br>Import Documentary- B | 000IDCB000030087       | Application Number<br>000IDCB000030087 | DataEnrichment   | 1587020236841    | Branch<br>000 | 00 |
| aintenance          |   | Acquire & Edit        | М             | Export LC Update Drawi                | 300ELCU000030043       | 300ELCU000030043                       | HandoffRetryTask | 70-01-01         | 300           | 00 |
| curity Management ) |   | Acquire & Edit        |               | Export LC Cancellation                | 300ELCC000030083       | 300ELCC000030083                       | DataEnrichment   | 1587019969620    | 300           | 00 |
| sks                 |   | Acquire & Edit        | н             | Export LC Advising                    | 300ELCA000029957       | 300ELCA000029957                       | DataEnrichment   | 1586952466787    | 300           | 00 |
| Completed Tasks     |   | Acquire & Edit        |               | Export LC Amendment                   | 300ELCA000030067       | 300ELCA000030067                       | Scrutiny         | 1587018202990    | 300           | 00 |
| Free Tasks          |   | Acquire & Edit        | М             | Export LC Liquidation                 | 300ELCL000030053       | 300ELCL000030053                       | HandoffRetryTask | 70-01-01         | 300           | 00 |
| Hold Tasks          |   | Acquire & Edit        |               | Import LC Drawing                     | 300ILCD000030054       | 300ILCD000030054                       | Scrutiny         | 1587014251663    | 300           | 00 |
| My Tasks            |   | Acquire & Edit        | М             | Import LC Issuance                    | GS1ILCI000028828       | GS1ILCI000028828                       | Scrutiny         |                  | GS1           | 00 |
| Search              |   | Acquire & Edit        | м             | Import LC Issuance                    | GS1ILCI000028828       | GS1ILCI000028828                       | Scrutiny         |                  | GS1           | 00 |
| Supervisor Tasks    |   | Acquire 0. Edit       |               | Innort I C Amondment                  | 20011 C 4 000 0 200 20 | 20011 0 40000 20020                    | Continu          | 1507010011545    | 200           | ~  |

5. The acquired task will be available in **My Tasks** tab. Click **Edit** to provide input for data enrichment stage.

| = ORACL                  | .€`      | My 1 | Tasks      |               |                                       |                   |                                        |                         | FLEXCUBE UNIVERSAL BAN<br>Jan 1, 2014 |               | SRIDHAR01<br>subham@gmail.com |
|--------------------------|----------|------|------------|---------------|---------------------------------------|-------------------|----------------------------------------|-------------------------|---------------------------------------|---------------|-------------------------------|
| Menu Item Search         | ୍        |      | C Re       | fresh         | °- Release 🕴 Flow Dia                 | gram              |                                        |                         |                                       |               |                               |
| Core Maintenance         | •        | =    |            |               |                                       | Process Reference |                                        |                         |                                       |               |                               |
| Dashboard<br>Maintenance |          |      | Ac<br>Edit | Priority<br>M | Process Name<br>Import Documentary- B | 000IDCB000030087  | Application Number<br>000IDCB000030087 | Stage<br>DataEnrichment | Application Date<br>1587020236841     | Branch<br>000 | Customer Nu<br>000947         |
| Security Management      | •        |      | Edit       | М             | Import Documentary- B                 | 000IDCB000030049  | 000IDCB000030049                       | Registration            | 1587013588867                         | 000           | 000947                        |
| Tasks                    | <b>.</b> |      | Edit       | М             | Export Documentary Re                 | 000EDCR000029935  | 000EDCR000029935                       | Approval Task Level 1   | 70-01-01                              | 000           | 000009                        |
| Completed Tasks          |          |      |            |               |                                       |                   |                                        |                         |                                       |               |                               |
| Free Tasks               |          |      |            |               |                                       |                   |                                        |                         |                                       |               |                               |
| Hold Tasks               |          |      |            |               |                                       |                   |                                        |                         |                                       |               |                               |
| My Tasks                 |          |      |            |               |                                       |                   |                                        |                         |                                       |               |                               |
| Search                   |          |      |            |               |                                       |                   |                                        |                         |                                       |               |                               |

The Data Enrichment stage has five sections as follows:

- Main Details
- Document Details
- Other Details
- Shipment Details
- Maturity Details
- Additional Fields
- Advices
- Additional Details

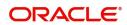

- Settlement Details
- Summary

Let's look at the details for Data Enrichment stage. User must be able to enter/update the following fields. Some of the fields that are already having value from Registration may not be editable.

#### Main Details

Main details section has two sub section as follows:

- Application Details
- Collection Details

#### **Application Details**

All fields displayed under Basic details section, would be read only except for the **Priority**. Refer to Application Details for more information of the fields.

| Import Documentary Co | ollection Booking - DataEnrichment :: A | oplication No: 000IDCB000 | 003421             |                             |            | II 🔽 Ta Overrides                   | <sup>p<sup>it</sup> ×</sup> |
|-----------------------|-----------------------------------------|---------------------------|--------------------|-----------------------------|------------|-------------------------------------|-----------------------------|
| Main Details          | Main Details                            |                           |                    |                             |            | Screen (                            | 1 / 10)                     |
| Document Details      | Application Details                     |                           |                    |                             |            |                                     |                             |
| Other Details         | Received From Remitting Bank            | Drawee *                  |                    | Branch                      |            | Priority                            |                             |
| Shipment Details      |                                         | 000335 S                  | ih test corp [ 🛃   | 000-FLEXCUBE UNIVERSAL BANK | < <b>*</b> | Medium 🔻                            |                             |
| Maturity Details      | Submission Mode                         | Booking Date *            |                    | Remitting Bank/Remitter *   |            | Remitting Bank/Remitter Reference * |                             |
| Additional Fields     | Desk                                    | 05-May-2021               | <b>**</b>          | 001184 UNICREDIT BA         | N 隆        | 66565                               |                             |
| Advices               | Process Reference Number                | Remitting Bank Date       | e/Remitting Date * |                             |            |                                     |                             |
| Additional Details    | 000IDCB000003421                        | 05-May-2021               | <u> </u>           |                             |            |                                     |                             |
| Settlement Details    | Collection Details                      |                           |                    |                             |            |                                     |                             |
| Summary               | Documents Received                      | Tenor Type *              |                    | Product Code *              |            | Product Description                 |                             |
|                       |                                         | Multi Tenor               | Ψ.                 | IUNM                        | Q,         | INCOMING CLEAN MULTI TENOR BILLS    |                             |
|                       | Operation Type *                        | Stage *                   |                    | Contract Reference Number   |            | Bill Amount *                       |                             |
|                       | ACC                                     | FINAL                     | Ψ                  | PK2IUNM211250501            |            | USD 🔻 US\$1,000.00                  |                             |
|                       | Amount In Local Currency                | Finance Amount            |                    | Drawer *                    | _          | Limit verification requried         |                             |
|                       | GBP 🔻 £769.23                           | USD 💌                     |                    | 000332 Q TBE BANK           | D          |                                     |                             |
|                       |                                         |                           |                    |                             |            |                                     |                             |
| Audit                 |                                         |                           |                    | Reject Refer                | Hold       | Cancel Save & Close Back M          | Next                        |

Following field can be amended based on the description provided in the following table:

| Field    | Description                                                              | Sample Values |
|----------|--------------------------------------------------------------------------|---------------|
| Priority | User can change the priority defaulted' Values are High, Medium and Low. | High          |

#### **Collection Details**

The fields listed under this section are same as the fields listed under the Collection Details section in Registration. Refer to Collection Details for more information of the fields. During Registration, if user has not captured input, then user can capture the details in this section.

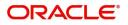

#### **Action Buttons**

Use action buttons based on the description in the following table:

| Field        | Description                                                                                                    | Sample Values |
|--------------|----------------------------------------------------------------------------------------------------|---------------|
| Documents    | Click the Documents icon to View/Upload the required documents.                                                                                                    |               |
|              | Application will display the mandatory and optional documents.                                                                                                    |               |
|              | The user can view and input/view application details simultaneously.                                                                                                    |               |
|              | When a user clicks on the uploaded document,<br>Document window get opened and on clicking the<br>view icon of the uploaded document, Application<br>screen should get split into two. The one side of<br>the document allows to view and on the other<br>side allows to input/view the details in the<br>application. |               |
| Remarks      | Click the Remarks icon to provide any additional information. This information can be viewed by other users processing the request.                                                                                                    |               |
|              | Content from Remarks field should be handed off to Remarks field in Backend application.                                                                                                    |               |
| Overrides    | Click to view the overrides accepted by the user.                                                                                                    |               |
| Save & Close | Save the details provided and holds the task in<br>'My Task' queue for further update.<br>This option will not submit the request.                                                                                                    |               |
| Cancel       | Cancel the Data Enrichment stage inputs. The details updated in this stage are not saved. The task will be available in 'My Task' queue.                                                                                                    |               |
| Hold         | The details provided will be saved and status will<br>be on hold.User must update the remarks on the<br>reason for holding the task.                                                                                                    |               |
|              | This option is used, if there are any pending information yet to be received from applicant.                                                                                                    |               |
| Reject       | On click of Reject, user must select a Reject Reason from a list displayed by the system.                                                                                                    |               |
|              | Reject Codes:                                                                                                    |               |
|              | <ul><li>R1- Documents missing</li><li>R2- Signature Missing</li></ul>                                                                                                    |               |
|              | <ul> <li>R2- Signature Missing</li> <li>R3- Input Error</li> </ul>                                                                                                    |               |
|              | R4- Insufficient Balance/Limits                                                                                                    |               |
|              | • R5 - Others.                                                                                                    |               |
|              | Select a Reject code and give a Reject Description.                                                                                                    |               |
|              | This reject reason will be available in the remarks window throughout the process.                                                                                                    |               |

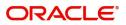

| Field | Description                                                                                                    | Sample Values |
|-------|----------------------------------------------------------------------------------------------------|---------------|
| Refer | User must select a Refer Reason from the values displayed by the system.<br>Refer Codes:                                                                                                    |               |
|       | <ul> <li>R1- Documents missing</li> <li>R2- Signature Missing</li> <li>R3- Input Error</li> <li>R4- Insufficient Balance/Limits</li> <li>R5 - Others.</li> </ul>                                                                      |               |
| Next  | On click of Next, system should validate if all the<br>mandatory fields have been captured. Necessary<br>error and override messages to be displayed. On<br>successful validation, system moves the task to<br>the next data segment. |               |

#### **Document Details**

This section enables the user to capture the details of the documents received.

As part of document details screen in DE stage the user can capture the Transport Document reference and document date. On click of 'Next' system should validate the value in Document Reference field against the transport document/Bill of Lading (MARDOC) against any Outstanding Shipping Guarantees issued for the drawee and is not linked to any Documentary Collection or Import Letter of Credit. System should default the Shipping Guarantee Reference in the next screen.

System to display an override if the Bill Of Lading reference mentioned in the document details screen matches with that of the Bill of Lading reference in any of the unlinked Shipping Guarantees issued for the customer.

| fain Details      | ollection Booking - DataEnrich |               |                       |                    |                 |                    |               |           | II\ 📭 |      | _          |
|-------------------|--------------------------------|---------------|-----------------------|--------------------|-----------------|--------------------|---------------|-----------|-------|------|------------|
| locument Details  | Documents Details              |               |                       |                    |                 |                    |               |           |       |      | Screen ( 2 |
|                   | = Documents Details            |               |                       |                    |                 |                    |               |           |       |      |            |
| Other Details     |                                |               |                       |                    |                 |                    |               |           |       |      |            |
| hipment Details   | Document Code                  | Document Type | Documents Description | Document Reference | Copies Received | Originals Received | Document Date |           |       | tion |            |
| laturity Details  | AIRDOC                         | т             | Air Way               |                    |                 |                    |               |           |       |      |            |
| dditional Fields  | INSDOC                         | 1             | Insurance             |                    |                 |                    |               | <b>11</b> |       |      |            |
| lvices            | INVDOC                         | v             | Invoice               |                    |                 |                    |               |           |       |      |            |
| dditional Details | MARDOC                         | т             | Sea Way               |                    |                 |                    |               |           |       |      |            |
| ettlement Details |                                |               |                       |                    |                 |                    |               |           |       |      |            |
| ummary.           |                                |               |                       |                    |                 |                    |               |           |       |      |            |
| ummary            |                                |               |                       |                    |                 |                    |               |           |       |      |            |
| ummary            |                                |               |                       |                    |                 |                    |               |           |       |      |            |
| ummary            |                                |               |                       |                    |                 |                    |               |           |       |      |            |

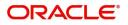

Capture the information based on the description in the following table:

| Field                | Description                                                                                                    | Sample Values |
|----------------------|----------------------------------------------------------------------------------------------------|---------------|
| Document Code        | System will default the document codes based on<br>the product selected. User can add or delete the<br>code by selecting the line on the grid.                                                                                                    |               |
| Document Type        | System will default the document type based on the product selected.                                                                                                    |               |
| Document Description | System will populate the document description based on the document code. User can edit the description.                                                                                                    |               |
| Document Reference   | User can capture the document reference, if available.                                                                                                    |               |
|                      | On click of 'Next' system should validate the<br>value in this field against the transport document/<br>Bill of Lading (MARDOC) against any<br>Outstanding Shipping Guarantees issued for the<br>drawee and is not linked to any Documentary<br>Collection or Import Letter of Credit. System<br>should default the Shipping Guarantee Reference<br>in the next screen. |               |
| Copies Received      | User can edit the actual copies received.                                                                                                    |               |
| Originals Received   | User can edit the actual originals received.                                                                                                    |               |
| Document Date        | User can edit the date on which the document is received.                                                                                                    |               |
|                      | On click of 'Next' system should validate the<br>value in this field against the transport document/<br>Bill of Lading (MARDOC) against any<br>Outstanding Shipping Guarantees issued for the<br>drawee and is not linked to any Documentary<br>Collection or Import Letter of Credit. System<br>should default the Shipping Guarantee Reference<br>in the next screen. |               |
| Action               | Click Edit icon to edit the document code/<br>document date.                                                                                                    |               |
|                      | Click Delete icon to delete the document code.                                                                                                    |               |

#### **Action Buttons**

Use action buttons based on the description in the following table:

| Field     | Description                                                     | Sample Values |
|-----------|-----------------------------------------------------------------|---------------|
| Documents | Click the Documents icon to View/Upload the required documents. |               |

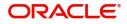

| Field        | Description                                                                                                    | Sample Values |
|--------------|----------------------------------------------------------------------------------------------------|---------------|
| Remarks      | Click the Remarks icon to provide any additional information. This information can be viewed by other users processing the request.                                                                                                    |               |
|              | Content from Remarks field should be handed off to Remarks field in Backend application.                                                                                                    |               |
| Overrides    | Click to view the overrides accepted by the user.                                                                                                    |               |
| Save & Close | Save the details provided and holds the task in<br>'My Task' queue for further update.<br>This option will not submit the request.                                                                                                    |               |
| Cancel       | Cancel the Data Enrichment stage inputs. The details updated in this stage are not saved. The task will be available in 'My Task' queue.                                                                                                |               |
| Hold         | The details provided will be saved and status will<br>be on hold.User must update the remarks on the<br>reason for holding the task.<br>This option is used, if there are any pending<br>information yet to be received from applicant. |               |
| Reject       | On click of Reject, user must select a Reject Reason from a list displayed by the system.                                                                                                    |               |
|              | Reject Codes:                                                                                                    |               |
|              | <ul> <li>R1- Documents missing</li> </ul>                                                                                                    |               |
|              | R2- Signature Missing                                                                                                    |               |
|              | R3- Input Error                                                                                                    |               |
|              | R4- Insufficient Balance/Limits                                                                                                    |               |
|              | • R5 - Others.                                                                                                    |               |
|              | Select a Reject code and give a Reject Description.                                                                                                    |               |
|              | This reject reason will be available in the remarks window throughout the process.                                                                                                    |               |
| Refer        | User must select a Refer Reason from the values displayed by the system.<br>Refer Codes:                                                                                                    |               |
|              | R1- Documents missing                                                                                                    |               |
|              | R2- Signature Missing                                                                                                    |               |
|              | R3- Input Error                                                                                                    |               |
|              | R4- Insufficient Balance/Limits                                                                                                    |               |
|              | R5 - Others.                                                                                                    |               |
| Next         | On click of Next, system should validate if all the<br>mandatory fields have been captured. Necessary<br>error and override messages to be displayed. On<br>successful validation, system moves the task to<br>the next data segment.   |               |

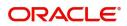

## **Other Details**

Other Details enables the user to capture details like Shipping Guarantee reference, Credit Value Date, Debit Value Date, Other Bank charges etc..

| mport Documentary Co | ollection Booking - DataEnrichment :: Application | No: PK1IDCB000002371         |           |                         |              |             | <b>║\ </b> ┡╤ ┡╤ ┉ | rerrides 🦼 | ×     |
|----------------------|---------------------------------------------------|------------------------------|-----------|-------------------------|--------------|-------------|--------------------|------------|-------|
| Main Details         | Other Details                                     |                              |           |                         |              |             |                    | Screen ( 3 | / 10) |
| Document Details     | ▲ Shipping Guarantee Reference                    |                              |           |                         |              |             |                    |            |       |
| • Other Details      | Shipping Guarantee Reference                      | Transport Document Reference |           | Transport Document Date |              |             |                    |            |       |
| Shipment Details     | Q                                                 |                              |           |                         |              |             |                    |            |       |
| Maturity Details     | ✓ Other Details                                   |                              |           |                         |              |             |                    |            |       |
| Additional Fields    |                                                   |                              |           |                         |              |             |                    |            |       |
| Advices              | Debit Value Date                                  | Credit Value Date            |           | Value Date              | -            |             |                    |            |       |
| Additional Details   | 05-May-2021                                       | 05-May-2021                  | <b></b>   | 05-May-2021             |              |             |                    |            |       |
| Settlement Details   | ✓ Other Bank Charges                              |                              |           |                         |              |             |                    |            |       |
| Summary              |                                                   |                              |           |                         |              |             |                    |            |       |
|                      | Other Bank Charges-1                              | Other Bank Charges-2         |           | Other Bank Charges-3    |              |             |                    |            |       |
|                      | <b>.</b>                                          | <b>v</b>                     |           | Ŧ                       |              |             |                    |            |       |
|                      | ▲ Other Bank Interest                             |                              |           |                         |              |             |                    |            |       |
|                      |                                                   | Start Date                   | <b>**</b> |                         |              |             |                    |            |       |
|                      | Other Bank Interest-1                             | Other Bank Interest-2        |           | Other Bank Interest-3   | 3            |             |                    |            |       |
|                      | Component INT1                                    | Component INT2               |           | Component               | VT3          |             |                    |            |       |
|                      | Component Description                             | Component Description        |           | Component Description   |              |             |                    |            |       |
|                      | Interest Rate                                     | Interest Rate                |           | Interest Rate           |              |             |                    |            |       |
|                      | Interest Basis                                    |                              | v         | Interest Basis          | Ψ.           |             |                    |            |       |
|                      | Waive                                             | Waive                        | Υ.        | Waive                   | Ŧ            |             |                    |            |       |
| Audit                |                                                   |                              |           |                         | Reject Refer | Hold Cancel | Save & Close       | Back Ne    | ext   |

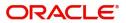

## Shipping Guarantee Reference

| Field                           | Description                                                                                                    | Sample Values |
|---------------------------------|----------------------------------------------------------------------------------------------------|---------------|
| Shipping Guarantee<br>Reference | Shipping Guarantee Reference is auto populated<br>from the underlying Shipping Guarantee details, if<br>the Transport Reference Number in the<br>Collection document is same as the Transport<br>Document reference in the Shipping Guarantee.                                                                                                    |               |
|                                 | User can select the Shipping Guarantee from the<br>LOV and the Shipping Guarantee Reference<br>Number gets populated, if the Transport<br>Document Reference in Documentary Collection<br>is different from the Shipping Guarantee<br>Transport Document Reference. System to<br>populate an override < Transport Document<br>Reference different from the Documentary<br>Collection and Shipping Guarantee> |               |
|                                 | System provides an override < Mismatch is<br>Transport Document date. Accept to Proceed.>, if<br>the Transport Document Date as per the<br>Collection Document is different from the<br>Transport Document Date as per the Shipping<br>Guarantee.                                                                                                    |               |
| Transport Document<br>Reference | Transport Document Reference is auto populated<br>from the underlying Shipping Guarantee details, if<br>the Transport Reference Number in the<br>Collection document is same as the Transport<br>Document reference in the Shipping Guarantee.                                                                                                    |               |
|                                 | User can select the Shipping Guarantee from the<br>LOV and the Shipping Guarantee Reference<br>Number, Transport Document Reference gets<br>populated, if the Transport Document Reference<br>in Documentary Collection is different from the<br>Shipping Guarantee Transport Document<br>Reference.                                                                                                    |               |
| Transport Document Date         | Transport Document Date is auto populated from<br>the underlying Shipping Guarantee details, if the<br>Transport Reference Number in the Collection<br>document is same as the Transport Document<br>reference in the Shipping Guarantee.                                                                                                    |               |
|                                 | User can select the Shipping Guarantee from the<br>LOV and the Transport Document Date gets<br>populated, if the Transport Document Reference<br>in Documentary Collection is different from the<br>Shipping Guarantee Transport Document<br>Reference.                                                                                                    |               |
|                                 | System provides an override < Mismatch is<br>Transport Document date. Accept to Proceed.>, if<br>the Transport Document Date as per the<br>Collection Document is different from the<br>Transport Document Date as per the Shipping<br>Guarantee.                                                                                                    |               |

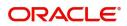

#### Other Details

Provide the other bank charges based on the description in the following table:

| Field             | Description                    | Sample Values |
|-------------------|--------------------------------|---------------|
| Debit Value Date  | Provide the debit value date.  |               |
| Credit Value Date | Provide the credit value date. |               |
| Value Date        | Provide the value date.        |               |

#### **Other Bank Charges**

Provide the other bank charges based on the description in the following table:

| Field                  | Description                                                                       | Sample Values |
|------------------------|-----------------------------------------------------------------------------------|---------------|
| Other Bank Charges - 1 | Charges to be collected for the other bank as part of the collection transaction. |               |
| Other Bank Charges - 2 | Charges to be collected for the other bank as part of the collection transaction. |               |
| Other Bank Charges - 3 | Charges to be collected for the other bank as part of the collection transaction. |               |

#### **Other Bank Interest**

The user can enter the Interest details to be captured as a part of "Other Bank Interest" details section.

Provide the other bank interest based on the description in the following table:

| Field                          | Description                                                             | Sample Values |  |  |  |
|--------------------------------|-------------------------------------------------------------------------|---------------|--|--|--|
| Start Date                     | Provide the date from which the system starts calculating the Interest. |               |  |  |  |
| Other Bank Interest-1, 2 and 3 |                                                                         |               |  |  |  |

| Component             | This field displays the name of the interest Component.                            |  |
|-----------------------|------------------------------------------------------------------------------------|--|
| Component Description | Provide the description of the interest component.                                 |  |
| Interest Rate         | Provide the rate to be applied for the interest component.                         |  |
| Interest Basis        | Select the calculation basis on which the Interest to be computed.                 |  |
| Waive                 | Select whether the interest to be waived off.<br>The options are:<br>• Yes<br>• No |  |

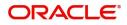

## **Shipment Details**

The shipment and goods details as per the documents are captured in the respective fields.

| Min Details Stripment Details Screen (4)   Oconver Details Insufaingenent Partial Stipments Date of Stripment   Autory Details ALLOWED ALLOWED Date of Stripment   Autory Details ALLOWED ALLOWED Date of Stripment   Autory Details ALLOWED ALLOWED Date of Stripment   Additional Freids ALLOWED ALLOWED Date of Stripment   Additional Freids AllowED ALLOWED Date of Stripment   Additional Freids Shipping Agent Name Shipping Agent Address   Additional Details NICO Terms NICO Terms Description   Summary NiCO Terms NICO Terms Description   Additional Joeanic Goods Type Goods Description   45A Description of Goods and/or Services StripGoOD12   Country of Origin   Insurance Company Code Insurance Company   Pailey Number                                                                                                    | ORACLE             | Free Tasks                   |                           |                        |             |                         | FAULTENTITY) | (PK2)<br>May 6, 2019 |                  | subh   | SRIDHAR0.<br>ham@gmail.com |
|----------------------------------------------------------------------------------------------------|--------------------|------------------------------|---------------------------|------------------------|-------------|-------------------------|--------------|----------------------|------------------|--------|----------------------------|
| Occument Oterails               Ashpriment Oterails             Transshipment             ALLOWED             ALLOWED                                                                                                    |                    |                              | nent :: Application No: 1 | 90IDCB000057482        |             |                         |              |                      | II\ I            |        | _                          |
| Other Details Tansshipment Partial Shipments Date of Shipment Place of Taking in Charge   Maturiy Details ALLOWED All.OWED Jun 10, 2021   Maturiy Details Port of Discharge Place of Final Delivery Carrier Name   Additional Telds Shipping Agent Name Shipping Agent Address   Additional Details Incontermes NCO Terms   Summary INCO Terms INCO Terms Description   Shipping Agent Of Goods and/or Services Shipping Coods Description   Coods Code Goods Type Goods Description   Country of Origin Insurance Company Code   Insurance Company Policy Number                                                                                                    |                    |                              |                           |                        |             |                         |              |                      |                  | 50     | reen ( + / 10)             |
| Signment Details   ALLOWED   Autorian   Additional Fields   Additional Details   Simmary     NCC Terms   Additional Code   Goods Code   Goods Type   Goods Description   No of Units   Price per Unit   Total Amount   Action     Country of Origin   Insurance Company Code Insurance Company     Insurance Company                                                                                                    |                    |                              |                           | Partial Shinments      |             | Date of Shipment        |              | Place of             | Taking in Charge |        |                            |
| Signing Details       Port of Loading       Port of Discharge       Place of Final Delivery       Carrier Name         Additional Fields       Additional Fields       Shipping Agent Address       Shipping Agent Address       Shipping Agent Address         Settement Details       INCO Terms       INCO Terms Description       INCO Terms Description         45A Description of Goods and/or Services       Goods Type       Goods Description       Insurance Company       Price per Unit       Total Amount       Action         SHPGODD1       L       SHPGODD12       Insurance Company       Policy Number       Insurance Company       Policy Number                                                                                                    | P                  |                              | ×                         |                        | v           |                         | <b>**</b>    | 1000 01              | laking in charge |        |                            |
| Additional Fields   Additional Fields   Additional Details   Settement Details   Summary     NCO Terms   NCO Terms Description   Goods Code   Goods Type   Goods Description   L   SHPGOOD1   L   SHPGOOD1   L   SHPGOOD1   L   SHPGOOD1   L   SHPGOOD1   L   SHPGOOD1   L   SHPGOOD1   L   SHPGOOD1   L   SHPGOOD1   L   SHPGOOD1   L   SHPGOOD1   L   SHPGOOD1   L   SHPGOOD1    L   SHPGOOD1   L   SHPGOOD1   L   SHPGOOD1   L   SHPGOOD1   L   SHPGOOD1   L   SHPGOOD1   L   SHPGOD1   L   SHPGOD1   L   SHPGOD1   L   SHPGOD1    L   SHPGOD1   L   SHPGOD1   L   SHPGOD1                                                                                                    |                    |                              |                           |                        |             |                         | -            |                      |                  |        |                            |
| Advices   Advices     Advices     Advices     Settiment Details     Summary     NCO Terms     NCO Terms Description     Advices     Advices    <                                                                                                    | Maturity Details   | Port of Loading              |                           | Port of Discharge      |             | Place of Final Delivery |              | Carrier N            | lame             |        |                            |
| Additional Details<br>Settement Details<br>Settement De | Additional Fields  |                              |                           |                        |             |                         |              |                      |                  |        |                            |
| Settlement Details     INCO Terms     INCO Terms Description       45A Description of Goods and/or Services     45A Description of Goods and/or Services     Frice per Unit     Total Amount     Action       SHPGOD1     L     SHPGOD12     Price per Unit     Total Amount     Action       Country of Origin     Insurance Company Code     Insurance Company     Policy Number                                                                                                    | Advices            | Shipping Agent Name          |                           | Shipping Agent Address |             |                         |              |                      |                  |        |                            |
| Summary INCO Terms INCO Terms INCO Terms INCO Terms INCO Terms Description INCO Terms Description INCO Terms Descr                                                                                                    | Additional Details |                              |                           |                        |             |                         |              |                      |                  |        |                            |
| INCO Terms Description          INCO Terms       INCO Terms Description         45A Description of Goods and/or Services         Goods Code       Goods Type       Goods Description         No of Units       Price per Unit       Total Amount       Action         SHPGOD1       L       SHPGOD12       Insurance Company       Policy Number         Country of Origin       Insurance Company Code       Insurance Company       Policy Number                                                                                                    | Settlement Details | _                            |                           |                        |             |                         |              |                      |                  |        |                            |
| 45A Description of Goods and/or Services  45A Description of Goods and/or Services                                                                                                    | Summary            | _                            |                           |                        |             |                         |              |                      |                  |        |                            |
| 45A Description of Goods and/or Services       Goods Code     Goods Type     Goods Description     No of Units     Price per Unit     Total Amount     Action       SHPGOD1     L     SHPGOD12     Insurance Company     Image: Company Code     Insurance Company     Policy Number                                                                                                    |                    | INCO Terms                   | 0                         | INCO Terms Description |             |                         |              |                      |                  |        |                            |
| Goods Code     Goods Type     Goods Description     No of Units     Price per Unit     Total Amount     Action       SHPGOD1     L     SHPGOD12     Image: Company Code     Image: Company Code     Image: Company Code     Policy Number                                                                                                    |                    |                              | 4                         |                        |             |                         |              |                      |                  |        |                            |
| Goods Code     Goods Type     Goods Description     No of Units     Price per Unit     Total Amount     Action       SHPGOD1     L     SHPGOD12     Image: Company Code     Image: Company Code     Image: Company Code     Policy Number                                                                                                    |                    | 45A Description of Goods and | d/or Services             |                        |             |                         |              |                      |                  |        | _                          |
| SHPGOD1 L SHPGOD1 L SHPGOD                                                                                                    |                    |                              |                           |                        |             |                         |              |                      |                  |        | +                          |
| Country of Origin Insurance Company Code Insurance Company Policy Number                                                                                                    |                    | Goods Code                   | Goods Type                | Goods Description      | No of Units | Price per Unit          | Tota         | al Amount            |                  | Action |                            |
|                                                                                                    |                    | SHPGOOD1                     | L                         | SHPGOOD12              |             |                         |              |                      |                  |        |                            |
|                                                                                                    |                    |                              |                           |                        |             |                         |              |                      |                  |        |                            |
|                                                                                                    |                    |                              |                           |                        |             |                         |              |                      |                  |        |                            |
|                                                                                                    |                    |                              |                           |                        |             |                         |              |                      |                  |        |                            |
|                                                                                                    |                    | Country of Origin            |                           | Insurance Company Code | 0           | Insurance Company       |              | Policy N             | umber            |        |                            |
|                                                                                                    |                    |                              |                           |                        | Q           |                         |              |                      |                  |        |                            |
| Audit Reject Refer Hold Cancel Save & Close Back Next                                                                                                    |                    |                              |                           |                        |             |                         |              |                      |                  |        | Next                       |

## **Shipment Details**

Provide the Shipment Details based on the description in the following table:

| Field             | Description                                       | Sample Values |
|-------------------|---------------------------------------------------|---------------|
| Transshipment     | Provide the transshipment details of goods (if    |               |
|                   | any) from the document received.                  |               |
|                   | The values are:                                   |               |
|                   | Allowed                                           |               |
|                   | Not Allowed                                       |               |
|                   | Provide the partial shipment details of goods (if |               |
| Partial Shipments | any) from the document received.                  |               |
|                   | The values are:                                   |               |
|                   | Allowed                                           |               |
|                   | Not Allowed                                       |               |
| Date Of Shipment  | Provide the date of shipment.                     |               |

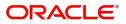

| Field                     | Description                                                                                                    | Sample Values |
|---------------------------|----------------------------------------------------------------------------------------------------|---------------|
| Place Of Taking In Charge | This field specifies the place of taking in charge<br>(in case of a multi-modal transport document),<br>the place of receipt (in case of a road, rail or<br>inland waterway transport document or a courier<br>or expedited delivery service document), the<br>place of dispatch or the place of shipment as<br>indicated on the transport document. |               |
|                           | Provide the details of place of taking in charge.                                                                                                    |               |
|                           | <b>Note</b><br>This field is alternate to <b>Port Of Loadin</b> g.                                                                                                    |               |
| Port Of Loading           | This field specifies the port of discharge or airport<br>of destination as indicated on the transport<br>document.                                                                                                    |               |
|                           | Provide the details of Port/Airport of Loading.                                                                                                    |               |
|                           | Note<br>This field is alternate to Place Of Taking In<br>Charge.                                                                                                    |               |
| Port Of Discharge         | This field specifies the port of discharge or airport<br>of destination as indicated on the transport<br>document.                                                                                                    |               |
|                           | Provide the details of Port/Airport of Discharge.                                                                                                    |               |
|                           | Note<br>This field is alternate to Place Of Final<br>Destination.                                                                                                    |               |
| Place Of Final Delivery   | This field specifies the final destination or place of delivery as indicated on the transport document.                                                                                                    |               |
|                           | Provide the details of Place Of Final Destination.                                                                                                    |               |
|                           | <b>Note</b><br>This field is alternate to <b>Port Of Discharge</b> .                                                                                                    |               |
| Carrier Name              | Provide the name of the carrier through which the goods were shipped.                                                                                                    |               |
| Shipping Agent            | Provide the shipping agent name as per the document received.                                                                                                    |               |
| Shipping Agent Address    | Provide the shipping agent details, if more than one carrier is used for the shipment.                                                                                                    |               |
| INCO Terms                | Select the appropriate INCO terms.                                                                                                    |               |
| INCO Terms Description    | The description of the INCO Term.                                                                                                    |               |

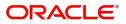

## **Description of Goods and/or Services**

| ORACLE               | Free Tasks                      |                       |              |                   |             |       |                     | AULTENTITY) | (PK2)<br>May 6, 20 | 19                 |              |           | RIDHAR02<br>m@gmail.com |
|----------------------|---------------------------------|-----------------------|--------------|-------------------|-------------|-------|---------------------|-------------|--------------------|--------------------|--------------|-----------|-------------------------|
| aport Documentary Co | ollection Booking - DataEnrichm | ent :: Application No | : 190IDCB000 | 057482            |             |       |                     |             |                    |                    | 「売」 『元       | Overrides | ,, <sup>st</sup> ×      |
| Main Details         | Shipment Details                |                       |              |                   |             |       |                     |             |                    |                    |              | Scree     | en ( 4 / 10)            |
| Document Details     | A Shipment Details              |                       |              |                   |             |       |                     |             |                    |                    |              |           |                         |
| Other Details        | Transshipment                   |                       | Partial Sh   | nipments          |             | Date  | of Shipment         |             |                    | Place of Taking in | Charge       |           |                         |
| Shipment Details     | ALLOWED                         | Ŧ                     | ALLOW        | ED                | Ŧ           | Jun   | 10, 2021            | <b></b>     |                    |                    |              |           |                         |
| Maturity Details     | Port of Loading                 |                       | Port of D    | lischarge         |             | Place | e of Final Delivery |             |                    | Carrier Name       |              |           |                         |
| Additional Fields    |                                 |                       |              |                   |             |       |                     |             |                    |                    |              |           |                         |
| Advices              | Shipping Agent Name             |                       | Shipping     | Agent Address     |             |       |                     |             |                    |                    |              |           |                         |
| Additional Details   |                                 |                       |              |                   |             |       |                     |             |                    |                    |              |           |                         |
| Settlement Details   |                                 |                       |              |                   |             |       |                     |             |                    |                    |              |           |                         |
| Summary              | INCO Terms                      |                       | 11/CO T.     | ms Description    |             |       |                     |             |                    |                    |              |           |                         |
|                      | INCO Terms                      | Q                     | INCO Ier     | ms Description    |             |       |                     |             |                    |                    |              |           |                         |
|                      | 45A Description of Goods and    | I/or Services         |              |                   |             |       |                     |             |                    |                    |              |           | (+                      |
|                      | Goods Code                      | Goods Type            |              | Goods Description | No of Units |       | Price per Unit      | Tota        | I Amount           |                    | Acti         | on        |                         |
|                      | SHPGOOD1                        | L                     |              | SHPGOOD12         |             |       |                     |             |                    |                    |              | 1         |                         |
|                      | Country of Origin               |                       | Insurance    | e Company Code    | Q           | Insu  | ance Company        |             |                    | Policy Number      |              |           |                         |
| Audit                |                                 |                       |              |                   |             |       |                     | Reject      | Refer Ha           | ld Cancel          | Save & Close | Back      | Next                    |

### Provide the Shipment Details based on the description in the following table:

| Field                  | Description                                                                                                    | Sample Values |
|------------------------|----------------------------------------------------------------------------------------------------|---------------|
| + Icon                 | Click + icon to add goods details.                                                                                                    |               |
| Goods Code             | Click look up icon to select the goods code. Once<br>you select goods code, value will populate in<br>Goods Type and Goods Description. |               |
| Goods Type             | The goods type is auto populated depending on selected goods code.                                                                      |               |
| Goods Description      | The goods description is auto populated                                                                                                 |               |
|                        | depending on selected goods code.                                                                                                    |               |
| No of Units            | Enter the number of units being imported or                                                                                             |               |
|                        | exported.                                                                                                    |               |
| Price per Unit         | Enter the value for price per unit.                                                                                                    |               |
| Total Amount           | System to calculate the total price.                                                                                                    |               |
|                        | In case of online request, the system should populate the total amount from incoming request.                                           |               |
|                        | System should validate that the total amount is equal to the value of the transaction (LC/Collection).                                  |               |
| Action                 | Click Edit icon to edit the goods code.                                                                                                 |               |
|                        | Click Delete icon to delete the goods code.                                                                                             |               |
| Country of Origin      | Provide the country of origin details as per the documents received.                                                                    |               |
| Insurance Company Code | Select the Insurance Company Code from the LOV.                                                                                         |               |

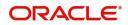

| Field                        | Description                                                                                                    | Sample Values |
|------------------------------|----------------------------------------------------------------------------------------------------|---------------|
| Insurance Company            | Read only field.<br>Insurance company details will be displayed as<br>per the selected Insurance Company Code from<br>the LOV. |               |
| Policy Number                | Provide the policy number.                                                                                                    |               |
| Insurance Company<br>Address | Read only field.<br>Insurance company address will be displayed as<br>per the selected Insurance Company Code from<br>the LOV. |               |

#### Multimodal/Transshipment Details

During shipment, if goods are shipped using multiple transports on its way or any transit ports, the details must be captured in this section.

| = ORACLE                             | My Tasks                                               |                          |                        |                |                   | (DEFAULTENTITY) | May 6, 2019    |                  | SRIDHAR0.<br>subham@gmail.com |
|--------------------------------------|--------------------------------------------------------|--------------------------|------------------------|----------------|-------------------|-----------------|----------------|------------------|-------------------------------|
| mport Documentary Coll               | ection Booking - DataEnrichment :: A                   | Application No: 190IDCB0 | 000057482              |                |                   |                 |                | II\ 🔁 🎭 🛛        | Overrides 🦼 🛪                 |
| Main Details                         | Shipment Details                                       |                          |                        |                |                   |                 |                |                  | Screen ( 4 / 10)              |
| Document Details                     | Shipping Agent Name                                    |                          | Shipping Agent Address |                |                   |                 |                |                  |                               |
| Other Details                        |                                                        |                          |                        |                |                   |                 |                |                  |                               |
| <ul> <li>Shipment Details</li> </ul> |                                                        |                          |                        |                |                   |                 |                |                  |                               |
| Maturity Details                     | INCO Terms                                             |                          | INCO Terms Description |                |                   |                 |                |                  |                               |
| Additional Fields                    |                                                        | Q,                       | Indo remis description |                |                   |                 |                |                  |                               |
| Advices                              | 45A Description of Goods and/or Sen                    | vices                    |                        |                |                   |                 |                |                  |                               |
| Additional Details                   | 45A Description of Goods and/or Ser                    | vices                    |                        |                |                   |                 |                |                  | +                             |
| Settlement Details                   | Goods Code                                             | Goods Type               | Goods Description      | No             | of Units P        | Price per Unit  | Total Amount   |                  | Action                        |
| Summary                              | No data to display.                                    | doods type               | dood of our plant      | 110            |                   | nee per one     | lotar / anounc |                  | neadin                        |
|                                      | Country of Origin                                      |                          | Insurance Company Code |                | Insurance Company |                 | Policy Number  |                  |                               |
|                                      | Multi-model/ Transshipm<br>Carrier Name<br>SAS Carrier | nent details             |                        | Port<br>London |                   |                 |                | Action           | •                             |
| Audit                                |                                                        |                          |                        |                |                   | Reject          | Refer Hold Can | cel Save & Close | Back Next                     |

| Field        | Description                                                                                                    | Sample Values |
|--------------|----------------------------------------------------------------------------------------------------|---------------|
| Carrier Name | Provide the details of the carrier as per the documents received, if the goods were shipped via multiple carriers. |               |
| Port         | Provide the port details as per the document received, if the ship has transit on its way to the destination.      |               |
| Action       | Click Edit icon to edit the Carrier name and port.<br>Click Delete icon to delete the record.                      |               |

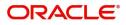

#### **Action Buttons**

Use action buttons based on the description in the following table:

| Field        | Description                                                                                                    | Sample Values |
|--------------|----------------------------------------------------------------------------------------------------|---------------|
| Documents    | Click the Documents icon to View/Upload the required documents.                                                                                                    |               |
| Remarks      | Click the Remarks icon to provide any additional information. This information can be viewed by other users processing the request.                                                                                                    |               |
|              | Content from Remarks field should be handed off to Remarks field in Backend application.                                                                                                    |               |
| Overrides    | Click to view the overrides accepted by the user.                                                                                                    |               |
| Save & Close | Save the details provided and holds the task in<br>'My Task' queue for further update.<br>This option will not submit the request.                                                                                                    |               |
| Cancel       | Cancel the Data Enrichment stage inputs. The details updated in this stage are not saved. The task will be available in 'My Task' queue.                                                                                                |               |
| Hold         | The details provided will be saved and status will<br>be on hold.User must update the remarks on the<br>reason for holding the task.<br>This option is used, if there are any pending<br>information yet to be received from applicant. |               |
| Reject       | On click of Reject, user must select a Reject<br>Reason from a list displayed by the system.<br>Reject Codes:<br>• R1- Documents missing<br>• R2- Signature Missing                                                                     |               |
|              | <ul> <li>R3- Input Error</li> <li>R4- Insufficient Balance/Limits</li> <li>R5 - Others.</li> </ul>                                                                                                    |               |
|              | Select a Reject code and give a Reject<br>Description.<br>This reject reason will be available in the remarks<br>window throughout the process.                                                                                         |               |
| Refer        | User must select a Refer Reason from the values<br>displayed by the system.<br>Refer Codes:<br>• R1- Documents missing<br>• R2- Signature Missing<br>• R3- Input Error<br>• R4- Insufficient Balance/Limits<br>• R5 - Others.           |               |

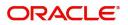

| Field | Description                                                                                                    | Sample Values |
|-------|----------------------------------------------------------------------------------------------------|---------------|
| Next  | On click of Next, system should validate if all the mandatory fields have been captured. Necessary error and override messages to be displayed. On successful validation, system moves the task to the next data segment. |               |

### **Maturity Details**

This field displays the maturity details and this tile will be disabled, if the tenor for the drawing is 'Sight'.

| Main Details       | Maturity     | Details      |                 |               |         |              |               |                |               |          |                |                 | Scre    | een ( 5 / 1 |
|--------------------|--------------|--------------|-----------------|---------------|---------|--------------|---------------|----------------|---------------|----------|----------------|-----------------|---------|-------------|
| Document Details   | 🖌 Draft 🛛    | Details      |                 |               |         |              |               |                |               |          |                |                 |         |             |
| Other Details      |              |              |                 |               |         |              |               |                |               |          |                |                 |         |             |
| Shipment Details   | Draft Cod    | le           |                 |               |         | Dr           | aft Amount    |                |               |          |                | Acti            | on      |             |
| Maturity Details   | Cost of      | the shipment |                 |               |         |              |               |                |               | ş        | 1,200.00       | ß               | 1       |             |
| Additional Fields  |              |              |                 |               |         |              |               |                |               |          |                |                 |         |             |
| Advices            | ✓ Maturi     | ty and Mul   | ti Tenor Liquio | ation Details |         |              |               |                |               |          |                |                 |         |             |
| Additional Details |              |              |                 |               |         |              |               |                |               |          |                |                 |         |             |
| Settlement Details | S.No         | Tenor Basis  | Tenor           | Start Date    | Tenor   | Transit Days | Maturity Date | Bill Amount    | Liquidated    | Exchange | Liquidation    | Liquidation     | 4       | Action      |
| Summary            |              | Terror Basis | Description     | Start Bate    | Days    | nunsie buys  | matanty bate  | Dinfanount     | Amount        | Rate     | Date           | Amount          |         | leuon       |
|                    | 2            | BE           | <b>F</b> Q      | May 5 💼       | 12      | 10           | May 27, 202 💼 | \$1,000.00     |               |          | Ê              | 8               |         | î           |
|                    | 1            | сс           | <b>F</b> Q      | May 5 🛗       | 10      | 12           | May 27, 202 💼 | \$1,200.00     |               |          | t d            |                 |         | 1           |
|                    | Interest Fro | m Date       |                 | Interest      | To Date |              | Accep         | otance Commiss | ion From Date |          | Acceptance Con | mission To Date |         |             |
|                    | May 5, 202   | 1            | <b></b>         | Sep 4, 2      | 2021    |              | May           | 5, 2021        |               |          | Sep 4, 2021    |                 | <b></b> |             |
|                    |              |              |                 |               |         |              |               |                |               |          |                |                 |         |             |
| _                  |              |              |                 |               |         |              |               |                |               |          |                | _               | _       | _           |

#### **Draft Details**

Update the maturity details based on the description in the following table:

| Field        | Description                                                                              | Sample Values |
|--------------|------------------------------------------------------------------------------------------|---------------|
| Draft Code   | Update the draft code.<br>Alternatively, user can search the draft details<br>using LOV. |               |
| Draft Amount | Update the draft amount.                                                                 |               |
| Action       | Click Edit icon to edit the draft code.<br>Click Delete icon to delete the draft code.   |               |

#### Maturity and Multi Tenor Liquidation Details

In case of multi tenor, user can provide multiple maturity details by clicking the plus icon.

| Field | Description                        | Sample Values |  |
|-------|------------------------------------|---------------|--|
| SNo.  | Serial number of the tenor record. |               |  |

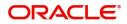

| Field              | Description                                                                     | Sample Values |
|--------------------|---------------------------------------------------------------------------------|---------------|
| Tenor Basis        | Provide the tenor basis.                                                        |               |
|                    | This field is disabled if the Tenor Type is 'Mixed'.                            |               |
| Tenor Description  | The tenor base code description is displayed based on the selected tenor basis. |               |
|                    | The user to can edit the tenor description.                                     |               |
| Start Date         | Select the start date.                                                          |               |
| Tenor Days         | Provide the tenor basis.                                                        |               |
|                    | This field is disabled if the Tenor Type is 'Mixed'.                            |               |
| Transit Days       | Provide the tenor basis.                                                        |               |
|                    | This field is disabled if the Tenor Type is 'Mixed'.                            |               |
| Maturity Date      | Maturity date as Start date + Tenor Days or Transit Days.                       |               |
|                    | This field is disabled if the Tenor Type is 'Mixed'                             |               |
| Bill Amount        | Provide the bill amount.                                                        |               |
| Liquidated Amount  | Provide the liquidation amount.                                                 |               |
| Exchange Rate      | Provide the Exchange Rate.                                                      |               |
| Liquidation Date   | Provide the liquidation date.                                                   |               |
| Liquidation Amount | Provide the bill amount.                                                        |               |
| Action             | Click Edit icon to edit the tenor record.                                       |               |
|                    | Click Delete icon to delete the tenor record.                                   |               |
|                    | 1                                                                               | I             |

|                                |                                                                                                    | i             |
|--------------------------------|----------------------------------------------------------------------------------------------------|---------------|
| Field                          | Description                                                                                                    | Sample Values |
| Interest from Date             | Select the interest from date. The interest from date cannot be earlier than branch date and later than maturity date. |               |
| Interest to Date               | Maturity date is auto-populated in this filed.                                                                         |               |
| Accept Commission From<br>Date | Provide the accept commission from date.                                                                               |               |
| Accept Commission To<br>Date   | Provide the accept commission to date.                                                                                 |               |

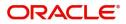

#### **Action Buttons**

Use action buttons based on the description in the following table:

| Field        | Description                                                                                                    | Sample Values |
|--------------|----------------------------------------------------------------------------------------------------|---------------|
| Documents    | Click the Documents icon to View/Upload the required documents.                                                                                                    |               |
| Remarks      | Click the Remarks icon to provide any additional information. This information can be viewed by other users processing the request.                                                                                                    |               |
|              | Content from Remarks field should be handed off to Remarks field in Backend application.                                                                                                    |               |
| Overrides    | Click to view the overrides accepted by the user.                                                                                                    |               |
| Save & Close | Save the details provided and holds the task in<br>'My Task' queue for further update.<br>This option will not submit the request.                                                                                                    |               |
| Cancel       | Cancel the Data Enrichment stage inputs. The details updated in this stage are not saved. The task will be available in 'My Task' queue.                                                                                                    |               |
| Hold         | The details provided will be saved and status will<br>be on hold.User must update the remarks on the<br>reason for holding the task.<br>This option is used, if there are any pending<br>information yet to be received from applicant.                                                                                                    |               |
| Reject       | <ul> <li>On click of Reject, user must select a Reject<br/>Reason from a list displayed by the system.</li> <li>Reject Codes: <ul> <li>R1- Documents missing</li> <li>R2- Signature Missing</li> <li>R3- Input Error</li> <li>R4- Insufficient Balance/Limits</li> <li>R5 - Others.</li> </ul> </li> <li>Select a Reject code and give a Reject<br/>Description.</li> <li>This reject reason will be available in the remarks<br/>window throughout the process.</li> </ul> |               |
| Refer        | User must select a Refer Reason from the values<br>displayed by the system.<br>Refer Codes:<br>R1- Documents missing<br>R2- Signature Missing<br>R3- Input Error<br>R4- Insufficient Balance/Limits<br>R5 - Others.                                                                                                    |               |

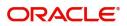

| Field | Description                                                                                                    | Sample Values |
|-------|----------------------------------------------------------------------------------------------------|---------------|
| Next  | On click of Next, system should validate if all the<br>mandatory fields have been captured. Necessary<br>error and override messages to be displayed. On<br>successful validation, system moves the task to<br>the next data segment. |               |

#### **Additional Fields**

Banks can configure user defined fields as per their requirement in the Additional Fields Screen.

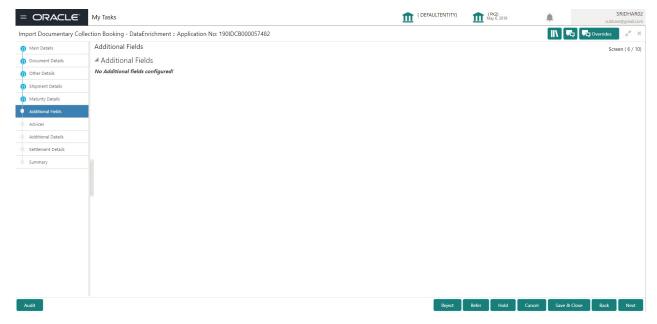

#### Advices

Advices menu displays the advices available under a product code from the back office as tiles. User can edit the fields in the tile, if required.

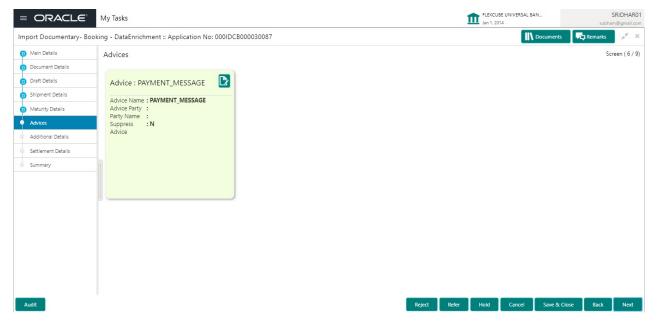

User can suppress the advice if required.

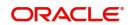

## **Additional Details**

| Main Details       | Additional         | Details  |   |                                                                          |   |                                     |              |                    | Screen ( |
|--------------------|--------------------|----------|---|--------------------------------------------------------------------------|---|-------------------------------------|--------------|--------------------|----------|
| Document Details   | Charge E           | etails   | : | Preview Message                                                          | : | Payment Details                     | :            | FX Linkage         | :        |
| Other Details      | Charge             | :        |   | Language :                                                               |   | Allow Rollover                      | : No         | Reference Number : |          |
| Shipment Details   | Commissio          | n :      |   | Preview Message :-                                                       |   | Advance by Loan                     | : No         | Currency :         |          |
| Maturity Details   | Tax<br>Block Statu | :<br>5 : |   |                                                                          |   | Liquidate using<br>Collateral       | : No         | Contract Amount :  |          |
| Additional Fields  |                    |          |   |                                                                          |   |                                     |              |                    |          |
| Advices            |                    |          |   |                                                                          |   |                                     |              |                    |          |
| Additional Details | Interest (         | )etails  | : | Loan Preferences                                                         | : | Tracer Details                      | :            |                    |          |
| Settlement Details |                    |          | ÷ |                                                                          | i |                                     |              |                    |          |
| Summary            | Componen<br>Amount | t 1      |   | Loan Product :<br>LinkageRefNo :                                         |   | Payment Tracer<br>Acceptance Tracer | : No<br>: No |                    |          |
|                    | Event              | :        |   | Loan Tenor Loan :<br>Currency :<br>Loan Amount :<br>Loan Maturity Date : |   | Charges Details                     | : No         |                    |          |
|                    |                    |          |   |                                                                          |   |                                     |              |                    |          |
|                    |                    |          |   |                                                                          |   |                                     |              |                    |          |
|                    |                    |          |   |                                                                          |   |                                     |              |                    |          |
|                    |                    |          |   |                                                                          |   |                                     |              |                    |          |
|                    |                    |          |   |                                                                          |   |                                     |              |                    |          |
|                    |                    |          |   |                                                                          |   |                                     |              |                    |          |
|                    |                    |          |   |                                                                          |   |                                     |              |                    |          |

## Charge Details

This section displays charge details:

| Charge Details |           |                 |             |         |       |       |              |                      |          |
|----------------|-----------|-----------------|-------------|---------|-------|-------|--------------|----------------------|----------|
| Recalculate    | Redefault |                 |             |         |       |       |              |                      |          |
| Charge Det     | tails     |                 |             |         |       |       |              |                      |          |
| Component      | Currency  | Amount          | Modified    | Billing | Defer | Waive | Charge Party | Settlement Account   |          |
| LCCOURISS      | GBP       | £50.00          |             |         |       |       | Applicant    | 2030013460000000017  | 0        |
| LCSWIFTIS      | GBP       | £50.00          |             |         |       |       | Applicant    | 2030013460000000017  | 0        |
| OTHBNKCHG      | GBP       | £50.00          |             |         |       |       | Applicant    | 20300134600000000017 | 0        |
| ▲ Commissio    | n Details |                 |             |         |       |       |              |                      |          |
| Component      | Rate (    | Currency Amount | Modified De | efer    |       |       | Waiv         | e                    |          |
|                |           |                 |             |         |       |       |              | ✓ Save & Close       | × Cancel |

| Field           | Description                                                                                                    | Sample Values |
|-----------------|----------------------------------------------------------------------------------------------------|---------------|
| Component       | Charge Component type.                                                                                                    |               |
| Currency        | Defaults the currency in which the charges have to be collected.                                                                    |               |
| Amount          | An amount that is maintained under the product code gets defaulted in this field.                                                   |               |
| Modified Amount | From the default value, if the rate is changed or<br>the amount is changed, the value gets updated in<br>the modified amount field. |               |

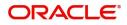

| Field              | Description                                                                                                    | Sample Values |
|--------------------|----------------------------------------------------------------------------------------------------|---------------|
| Billing            | If charges are handled by separate billing engine,<br>then by selecting billing the details to be available<br>for billing engine for further processing.                                                                             |               |
|                    | On simulation of charges/commission from Back<br>Office, if any of the Charges/Commission<br>component for the customer is 'Billing' enabled,<br>'Billing' toggle for that component should be<br>automatically checked in OBTFPM.    |               |
|                    | The user can not select/de-select the check box if it is de-selected by default.                                                                                                    |               |
| Defer              | If charges have to be deferred and collected at<br>any future step, this check box has to be<br>selected.                                                                                                    |               |
|                    | On simulation of charges/commission from Back<br>Office, if any of the Charges/Commission<br>component for the customer is AR-AP tracking<br>enabled, 'Defer' toggle for that component should<br>be automatically checked in OBTFPM. |               |
|                    | The user can select/de-select the check box. On de-selection the user has to click on 'Recalculate' charges button for re-simulation.                                                                                                 |               |
| Waive              | If charges have to be waived, this check box has to be selected.                                                                                                    |               |
|                    | Based on the customer maintenance, the charges should be marked for Billing or for Defer.                                                                                                    |               |
|                    | This field is disabled, if 'Defer' toggle is enabled.                                                                                                    |               |
| Charge Party       | Charge party will be applicant by default. You can change the value to beneficiary                                                                                                    |               |
| Settlement Account | Details of the settlement account.                                                                                                    |               |

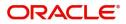

#### This section displays the commission details:

| Commission               | n Details |          |                 |          |              |                                                 |  |
|--------------------------|-----------|----------|-----------------|----------|--------------|-------------------------------------------------|--|
| Component                | Rate      | Currency | Amount          | Modified | Defer        | Waive                                           |  |
| AILSN_COMM               | 1.5       | GBP      | \$1,900.00      |          | 10           |                                                 |  |
| Tax Details              |           |          |                 |          |              |                                                 |  |
| Tax Details<br>Component |           |          | Currency        |          | Amount       | Settlement Account                              |  |
| Component                |           |          | Currency<br>GBP |          | Amount<br>95 | Settlement Account           203001346000000017 |  |
|                          |           |          |                 |          |              |                                                 |  |

| Field           | Description                                                                                                    | Sample Values |
|-----------------|----------------------------------------------------------------------------------------------------|---------------|
| Component       | This field displays the commission component.                                                                                                    |               |
| Rate            | Defaults from product.<br>The commission rate, if available in Back Office<br>defaults in OBTFPM. The user is able to change<br>the rate.<br>If flat commission is applicable, then commission<br>amount defaulted from back office is modifiable<br>by the user. Rate field will be blank and the user<br>cannot modify the Rate field.                                                                                                    |               |
| Currency        | Defaults the currency in which the commission needs to be collected                                                                                                    |               |
| Amount          | <ul> <li>An amount that is maintained under the product code defaults in this field.</li> <li>The commission rate, if available in Back Office defaults in OBTFPM. The user is able to change the rate, but not the commission amount directly. The amount gets modified based on the rate changed and the new amount is calculated in back office based on the new rate and is populated in OBTFPM.</li> <li>If flat commission is applicable, then commission amount defaulted from back office is modifiable by the user. Rate field will be blank and the user cannot modify the Rate field.</li> </ul> |               |
| Modified Amount | From the default value, if the rate or amount is changed, the modified value gets updated in the modified amount field.                                                                                                    |               |
| Billing         | If charges/commission is handled by separate<br>billing engine, then by selecting billing the details<br>to be available for billing engine for further<br>processing.                                                                                                    |               |

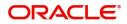

✓ Save & Close × Cancel

| Field              | Description                                                                                                    | Sample Values |
|--------------------|----------------------------------------------------------------------------------------------------|---------------|
| Defer              | If check box is selected, charges/commissions<br>has to be deferred and collected at any future<br>step.                                                                       |               |
| Waive              | Based on the customer maintenance, the charges/commission can be marked for Billing or Defer.                                                                                  |               |
|                    | If the defaulted Commission is changed to defer<br>or billing or waive, system must capture the user<br>details and the modification details in the<br>'Remarks' place holder. |               |
| Charge Party       | Charge party will be 'Applicant' by Default. You can change the value to Beneficiary                                                                                           |               |
| Settlement Account | Details of the Settlement Account.                                                                                                    |               |

The tax component is calculated based on the commission and defaults if maintained at product level. User cannot update tax details and any change in tax amount on account of modification of charges/ commission will be available on click of Re-Calculate button or on hand off to back-end system.

This section displays the tax details:

| arge Details  |           |          |            |          |        |                                                  |  |
|---------------|-----------|----------|------------|----------|--------|--------------------------------------------------|--|
| Commissior    | n Details |          |            |          |        |                                                  |  |
| Component     | Rate      | Currency | Amount     | Modified | Defer  | Waive                                            |  |
| AILSN_COMM    | 1.5       | GBP      | \$1,900.00 |          | 10     |                                                  |  |
| I Tax Details |           |          |            |          |        |                                                  |  |
|               |           |          |            |          |        |                                                  |  |
|               |           |          | Currency   |          | Amount | Settlement Account                               |  |
| ı Tax Details |           |          |            |          |        | Settlement Account           2030013460000000017 |  |
| Tax Details   |           |          | Currency   |          | Amount |                                                  |  |

4

✓ Save & Close × Cancel

| Field              | Description                                                                                                    | Sample Values |
|--------------------|----------------------------------------------------------------------------------------------------|---------------|
| Component          | Tax Component type                                                                                                   |               |
| Currency           | The tax currency is the same as the commission.                                                                      |               |
| Amount             | The tax amount defaults based on the percentage of commission maintained. User can edit the tax amount, if required. |               |
| Settlement Account | Details of the settlement account.                                                                                   |               |

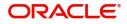

## **Payment Details**

| Payment Details        |                     |                             |                  |                     |                |                             |              |         |
|------------------------|---------------------|-----------------------------|------------------|---------------------|----------------|-----------------------------|--------------|---------|
| Payment Detai          | ls                  | Advance by Loan             |                  | Allow Rollover      | Aut            | o Change from Acceptance to | o Advance    |         |
| iquidate using Collate | ral                 | Outstanding Collateral Amou | int              | Split Settlement    |                |                             |              |         |
| Settlement Det         | tails - Liquidation |                             |                  |                     |                |                             |              |         |
| Component              | Currency            | Debit/Credit                | Account          | Account Description | Branch         | Account Currency            |              |         |
| No data to display.    |                     |                             |                  |                     |                |                             |              |         |
| Page 1 (0 of 0 ite     | ems) K < 1 >        | к                           |                  |                     |                |                             |              |         |
| Split Settlemer        | it                  |                             |                  |                     |                |                             |              |         |
| Component              |                     | Contract Cur                | rency            |                     |                | Amount                      |              |         |
| No data to display.    |                     |                             |                  |                     |                |                             |              |         |
| Page 1 (0 of 0 ite     | ems) K < 1 >        | К                           |                  |                     |                |                             |              |         |
| Split Settlement       | Details             |                             |                  |                     |                | I                           | Fetch Exchar | nge Rat |
|                        |                     | Settlement Account          | Account Customer | Account Currency    | Account Branch | Exchange Rate               | Ad           | tion    |
| Sequence               | Amount              |                             |                  |                     |                |                             |              |         |

Save & Close Close

## Provide payment details based on the description in the following table:

| Field                                     | Description                                                                                                    | Sample Values |
|-------------------------------------------|----------------------------------------------------------------------------------------------------|---------------|
| Auto Liquidate                            | <b>Toggle On:</b> Set the toggle 'On' if the auto Liquidation is required.                                                                                                    |               |
|                                           | <b>Toggle Off:</b> Set the toggle 'Off' if the auto Liquidation is not required.                                                                                                    |               |
| Advance by Loan                           | Read only field.                                                                                                    |               |
|                                           | Advance by Loan enables creation of loan at the time of Final liquidation.                                                                                                    |               |
| Allow Roll over                           | Read only field.                                                                                                    |               |
| Auto Change from<br>Acceptance to Advance | Read only field.<br>This flag indicates whether an Acceptance type<br>of bill should be automatically converted into an<br>Advance type of bill on its liquidation date.<br><b>Note</b><br>This option is applicable only for the bills<br>that are co-accepted by the bank. |               |
| Liquidate using Collateral                | Read only field.                                                                                                    |               |
| Outstanding Collateral                    | Read only field.                                                                                                    |               |
| Amount                                    | Auto Liquidation enables liquidation of the bill on<br>the due date automatically from the back office<br>system.                                                                                                    |               |

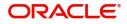

| Field                     | Description                                                                                                    | Sample Values |
|---------------------------|----------------------------------------------------------------------------------------------------|---------------|
| Split Settlement          | <b>Toggle On</b> : Enables the user to select more than<br>one account for settlement (Split Settlement) for<br>the liquidation of an import or export drawing or<br>collection bill   | Disable       |
|                           | <b>Toggle Off</b> : Disables the user to select more than<br>one account for settlement (Split Settlement) for<br>the liquidation of an import or export drawing or<br>collection bill |               |
| Settlement Details - Liqu | idation                                                                                                    |               |
| Component                 | Components gets defaulted based on the product selected.                                                                                                    |               |
| Currency                  | Application displays the default currency for the component.                                                                                                    |               |
| Debit/Credit              | Application displays debit/ credit for the component.                                                                                                    |               |
| Account                   | Customer account.                                                                                                    |               |
| Account Description       | Description of the account.                                                                                                    |               |
| Branch                    | Branch of the customer's account.                                                                                                    |               |
| Account Currency          | Currency of the account.                                                                                                    |               |
| Split Settlement          | · · ·                                                                                                    |               |
| Component                 | Components gets defaulted based on the product selected.                                                                                                    |               |
| Contract Currency         | Application displays the default currency for the component.                                                                                                    |               |
| Amount                    | Amount for each component. This is populated from the transaction details of the drawing.                                                                                              |               |
| Split Settlement Details  |                                                                                                    |               |
| Sequence                  | Sequence of the settlement details.                                                                                                    |               |
| Amount                    | Amount for the split settlement.                                                                                                    |               |
| Settlement Account        | Details of the settlement account.                                                                                                    |               |
| Account Customer          | Customer account.                                                                                                    |               |
| Account Currency          | Currency of the account.                                                                                                    |               |
| Account Branch            | Branch of the customer's account.                                                                                                    |               |
| Exchange Rate             | Exchange rate for the split settlement.                                                                                                    |               |
| Action                    | Click Edit icon to edit the split settlement details record.                                                                                                    |               |
|                           | Click Delete icon to delete the split settlement details record.                                                                                                    |               |

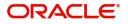

#### **FX** Linkage

This section enables the user to link the existing FX contract(s) to the Liquidation. User can link one or more FX deals to a Bill. The linked value of an FX deal(s) must not exceed the value of the drawing/bill.

FX contract linkage with the Bill booking can happen only for immediate liquidation of sight payment or for Usance. For manual sight payment, the user needs to link the FX contract on the date of liquidation of the Bill.

Following are the features of FX Linkage in BC.

- FX linkage cannot be linked at Bills at initial stage.
- When a bill is drawn under LC, the details of forward contract linked as a part of the LC, will be defaulted at bill.
- Linked amount will be defaulted against the corresponding FX sequentially.
- User can delink or modify the defaulted FX details at in the Bill.
- Bill maturity date should be greater than or equal to FX Value date.
- Sum of Linked amount will not be greater than Bill contract amount.
- Linked amount will not be greater than the available amount for linkage.
- Current Utilized amount will display the liquidated/purchased/discounted/negotiated amount of Bill contract. It cannot go beyond the linked FX amount.
- When a bill is drawn under LC, delink of FX at BC is allowed only if the linked FX is not utilized by the bill.
- Multiple forward FX contract could be linked and exchange rate of FX contract vary from each. Hence, effective exchange rate for bill would be arrived using weighted average method and it is utilized during purchase/negotiation/discount or liquidation of the bill. The same will be populated in the Average FX Rate.

| X Linkage                                |                 |               |                           |      |               |                         |                       |                |              |
|------------------------------------------|-----------------|---------------|---------------------------|------|---------------|-------------------------|-----------------------|----------------|--------------|
| FX Linkage                               |                 |               |                           |      |               |                         |                       |                |              |
| FX Reference Number                      | Bought Currency | SOLD Currency | Available Contract Amount | Rate | Linked Amount | Current Utilized Amount | Total Utilized Amount | FX Expiry Date | Action       |
| PK2FXF1200762005                         | GBP             | USD           | \$1,000.00                | 1.33 | \$1,000.00    |                         |                       | Jun 28, 2020 💼 | 2            |
| Page 1 of 1 (1 of 1 i<br>Average FX Rate | items) K < 1    | К <           |                           |      |               |                         |                       |                |              |
| 0                                        |                 |               |                           |      |               |                         |                       | Con.           | & Close Clos |

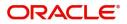

### FX Linkage

| FX Reference Number *       | Currency                  |
|-----------------------------|---------------------------|
| PK2FXF1200762005            | GBP                       |
| Contract Amount             | Available Contract Amount |
| GBP • £1,000.00             | GBP 💌 £1,000.00           |
| Linkage Amount *            | Rate                      |
| GBP <b>v</b> £1,000.00      | 1.33 🗸 🔨                  |
| Amount in Contract Currency | FX Expiry Date            |
| 1000                        | Jun 28, 2020              |
| FX Delivery Period From     | FX Delivery Period To     |
| 1                           |                           |

×

Provide the FX linkage detail based on the description in the following table:

| Field                     | Description                                                                                                    | Sample Values |
|---------------------------|----------------------------------------------------------------------------------------------------|---------------|
| TICIO                     | Description                                                                                                    | Sample values |
| FX Reference Number       | Select the FX contract reference number from the LOV.                                                                                               |               |
|                           | On select and save and close, system defaults the available amount, bot currency, sold currency and rate.                                           |               |
|                           | Forward FX Linkage available for selection at bill would be as follows,                                                                             |               |
|                           | <ul> <li>Counterparty of the FX contract should be<br/>the counterparty of the Bill contract.</li> </ul>                                            |               |
|                           | <ul> <li>Active Forward FX transactions authorized<br/>not marked for auto liquidation.</li> </ul>                                                  |               |
|                           | Bill contract currency should be BOT currency of<br>the FX transaction in case of an export Bill or the<br>SOLD currency in case of an Import Bill. |               |
| Bought Currency           | This field displays the currency from the linked FX contract.                                                                                       |               |
| Sold Currency             | This field displays the currency from the linked FX contract.                                                                                       |               |
| Available Contract Amount | Available amount will be FX contract amount<br>minus the linked amount. Available amount for<br>linkage should be greater than Zero.                |               |
| Rate                      | This field displays the rate at which the contract is booked.                                                                                       |               |

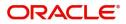

| Field                          | Description                                                                                                    | Sample Values |
|--------------------------------|----------------------------------------------------------------------------------------------------|---------------|
| Linked Amount                  | Sum of Linked amount will not be greater than LC contract amount.                                                                                                    |               |
|                                | Linked amount will not be greater than the available amount for linkage.                                                                                                    |               |
| Current Utilized amount        | This field displays the liquidated /purchased /<br>discounted /negotiated amount of BC contract. It<br>cannot go beyond the linked FX amount.                                                                                                    |               |
| Total Utilized amount          | This field displays the total amount utilized<br>against the corresponding linked FX. On query,<br>both Utilized and Total Utilized amount holds the<br>amount of latest version.                                                                                                    |               |
| Amount in Contract<br>Currency | This field displays the amount in contract currency converted from FX currency.                                                                                                    |               |
| FX Expiry Date                 | This field displays the expiry date from the linked FX contract.                                                                                                    |               |
| FX Delivery Period - From      | This field displays the date from which the contract is valid for utilization.                                                                                                    |               |
| FX Delivery Period - To        | This field displays the date to which the contract is valid for utilization.                                                                                                    |               |
| Action                         | Click the Edit icon to modify the FX details.<br>Click the Delete icon to delete the FX details.                                                                                                    |               |
| Average FX Rate                | Multiple forward FX contract could be linked, and<br>exchange rate of FX contract vary from each.<br>Hence, effective exchange rate for bill would be<br>arrived using weighted average method and it is<br>utilized during purchase/negotiation/discount or<br>liquidation of the bill. This will be populated in the<br>Average FX Rate. |               |

#### Tracers

This section enables the user to view the tracer maintained at Back Office. It also allows the user to add new tracer details. Add new tracer details based on the description in the following table:

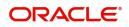

### Acknowledgement Tracer, Acceptance Tracer and Payment Tracer are applicable for this process.

| Payment Tracer<br>Tracer Required | Number of Tracers |                  |   |               |    |
|-----------------------------------|-------------------|------------------|---|---------------|----|
| Tracer Required                   | Number of Tracers |                  |   |               |    |
|                                   |                   | Tracer Frequency |   | Tracer Medium |    |
|                                   | 1                 | Weekly           | Ψ | EMAIL         | Ψ  |
| Tracer Receiver Party             | Tracer Start Date | Template ID      |   |               |    |
| PREV DRAWEE Q                     | May 4, 2019       | ACK_TRACER       | Q |               |    |
| Acceptance Tracer                 |                   |                  |   |               |    |
| Tracer Required                   | Number of Tracers | Tracer Frequency |   | Tracer Medium |    |
| $\bigcirc$                        | 0                 |                  | ¥ | SWIFT         | Ψ. |
| Tracer Receiver Party             | Tracer Start Date | Template ID      |   |               |    |
| NEGOTIATING BANK Q                | Jul 5, 2019       | MTF_FOR_NEXN     | Q |               |    |

| Field                 | Description                                                                                                    | Sample Values |
|-----------------------|----------------------------------------------------------------------------------------------------|---------------|
| Tracer Required       | Select if tracer is required or not from the<br>available drop list:<br>• Required<br>• Not required<br>• Till resolved                                  |               |
| Number of Tracers     | Provide the number tracers required.                                                                                                    |               |
| Tracer Frequency      | Provide the frequency for generation of the tracer.                                                                                                    |               |
| Tracer Medium         | Select the tracer medium from the LOV.<br>Note<br>This field is applicable only if Tracer<br>Required has value as Required or Till<br>Resolved.         |               |
| Tracer Receiver Party | Select the tracer receiver party from the LOV.<br>Note<br>This field is applicable only if Tracer<br>Required has value as Required or Till<br>Resolved. |               |

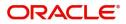

Save & Close Close

| Field             | Description                                                                                                    | Sample Values |
|-------------------|----------------------------------------------------------------------------------------------------|---------------|
| Tracer Start Date | Select the tracer start date. Start date cannot be<br>earlier than the branch date.<br>Note<br>This field is applicable only if Tracer<br>Required has value as Required or Till<br>Resolved. |               |
| Template ID       | Select the template ID from LOV.                                                                                                    |               |

#### Loan Preference

This section enables the user to link a loan to liquidate the document under collection. This section will be enabled based on the product selected for documents under collection.

Loan Preferences screen is enabled if the underlying Import Drawing/Collection product allows Advance by Loan Option. The details can be captured in Import Collection/ Drawing Booking or Update or Liquidation processes and the loan gets created during Liquidation process.

| Loan Preferences          |                          |                    |                  | ×                  |
|---------------------------|--------------------------|--------------------|------------------|--------------------|
| Loan Preferences          |                          |                    |                  |                    |
| Drawing/Collection Ref    | Bill Currency-Amount     | Customer Id        | Customer Name    |                    |
|                           | w.                       |                    |                  |                    |
| Product Code              | Loan Currency-Amount     | Exchange Rate      | Loan Tenor Units |                    |
|                           | V                        |                    |                  |                    |
| Tenor Type                | Loan/Finance Value Date  | Loan Maturity Date |                  |                    |
| v.                        | <u> </u>                 | <u>.</u>           |                  |                    |
| Loan Interest/UDE Details |                          |                    |                  |                    |
| User Defined Element ID   | UDE Description          | Rate Code          | Usage            | UDE Value          |
| No data to display.       |                          |                    |                  |                    |
| ▲ Limits                  |                          |                    |                  |                    |
|                           |                          |                    |                  |                    |
| Linkage Type              | Linkage Reference Number | Linked Percentage  | Lim              | it Amount          |
| No data to display.       |                          |                    |                  |                    |
|                           |                          |                    |                  |                    |
|                           |                          |                    |                  | Save & Close Close |

#### Provide the loan preference details based on the description in the following table:

| Field                  | Description                                                                                                    | Sample Values |
|------------------------|----------------------------------------------------------------------------------------------------|---------------|
| Drawing/Collection Ref | Defaults from the underlying task. User cannot change the value.                                                            |               |
| Bill Currency-Amount   | Outstanding Drawing/ Collection Currency and<br>Amount. Defaults from the underlying task. User<br>cannot change the value. |               |
| Customer Id            | Defaults from the underlying task. User cannot change the value.                                                            |               |

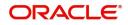

| Field                          | Description                                                                                                    | Sample Values |
|--------------------------------|----------------------------------------------------------------------------------------------------|---------------|
| Customer Name                  | Applicant/ Drawee Name.                                                                                                    |               |
|                                | Defaults from the underlying task. User cannot change the value.                                                                                                    |               |
| Product Code                   | Defaults from the underlying Collection/ Drawing<br>Product maintenance. User cannot change the<br>value.                                                                                                    |               |
| Loan Currency-Amount           | Loan currency is defaulted from the bill currency.<br>User can change this to Local Currency. System<br>should display an error message on tab out if the<br>currency selected is not a Bill currency or Local<br>Currency. |               |
|                                | System populates the loan account based on the outstanding drawing/ Collection amount less the collateral amount. User cannot change the Loan amount.                                                                       |               |
| Exchange Rate                  | Exchange rate applicable for Local Currency.                                                                                                    |               |
|                                | System displays the Exchange rate from maintenance. User cannot change the value.                                                                                                    |               |
|                                | System validates the exchange rate is within the allowed range.                                                                                                    |               |
| Loan Tenor Units               | Period of loan.                                                                                                    |               |
|                                | System defaults the value. User can change the value. The numerical value for Days or months or Years is applicable.                                                                                                    |               |
| Tenor Type                     | System defaults the value. User can change the value. Values are Days, Months and Years. The numerical value for Days or months or Years is applicable.                                                                     |               |
| Loan/Finance Value Date        | System defaults the branch date as Value date.<br>User cannot change the value.                                                                                                    |               |
| Loan Maturity Date             | Loan maturity date as default based on Tenor type and Tenor units. User cannot change the value.                                                                                                    |               |
| Liquidate Charge/Comm<br>On LC | Toggle On: Turn the toggle on to include the outstanding Commission/charge to be included as part of Liquidation.                                                                                                    |               |
| Loan Interest/UDE Details      |                                                                                                    |               |
| User Defined Element ID        | System populates the UDE Element ID as part of simulation. User are allowed to change the selection through LOV.                                                                                                    |               |
| UDE Description                | System populates the UDE description as part of simulation. If a user changes the UDE ID, system should populate the description.                                                                                           |               |

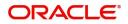

| Field                       | Description                                                                                                    | Sample Values |
|-----------------------------|----------------------------------------------------------------------------------------------------|---------------|
| Rate Code                   | System populates the Rate code as part of simulation.                                                                                                    |               |
| Usage                       | System populates the details as part of simulation.                                                                                                    |               |
| UDE Value                   | System populates the value as part of simulation.                                                                                                    |               |
| Limits                      |                                                                                                    |               |
| Serial Number               | System defaults the value.                                                                                                    |               |
| Linkage Type                | System defaults the linkage type as "Facility" from back office.                                                                                               |               |
| Linkage Reference<br>Number | System defaults the Linkage reference as part of simulation. User can change the value. Linkages available for the customer should be displayed for selection. |               |
| Linked Percentage           | User can enter the value. Maximum is 100. User cannot enter negative values.                                                                                   |               |
| Limit Amount                | System defaults the value. System should populate the value based on the contribution percentage.                                                              |               |

### **Interest Details**

The user can view and modify the Interest Details Simulated from Back Office system.

| Interest Detail | ls                            |           |           |          |            |        |          |        |      |               |          |       |       |            |                    | × |
|-----------------|-------------------------------|-----------|-----------|----------|------------|--------|----------|--------|------|---------------|----------|-------|-------|------------|--------------------|---|
| Recalculate     | Redefault                     |           |           |          |            |        |          |        |      |               |          |       |       |            |                    |   |
| ▲ Interest D    | etails                        |           |           |          |            |        |          |        |      |               |          |       |       |            |                    |   |
| Component       | Component Description         | Rate Type | Rate Code | Min Spre | Max Spread | Spread | Min Rate | Max Ra | Rate | Modified Rate | Currency | Amou  | Waive | Charge Par | Settlement Account |   |
| IBC_ACP_IN      | BC IMP ACCEPTANCE COMMMISSION | Fixed     |           |          |            |        | 2        | 16     | 6.2  |               | EUR      | €0.85 |       | Applicant  | PK1000325025       | Q |

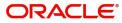

Save & Close Close

| Field                 | Description                                                                                                    | Sample Values |
|-----------------------|----------------------------------------------------------------------------------------------------|---------------|
| Component             | This field displays the component maintained in the back office.                                                                                     |               |
| Component Description | This description of the component.                                                                                                    |               |
| Rate Type             | System defaults the rate type maintained for the component in back office.                                                                           |               |
|                       | Value can be:                                                                                                    |               |
|                       | Fixed Floating                                                                                                    |               |
|                       | Special                                                                                                    |               |
| Rate Code             | This field displays the rate code applicable for the Componen.                                                                                       |               |
| Min Spread            | This field displays the minimum spread applicable for the Rate Code.                                                                                 |               |
|                       | This field have value only if the <b>Rate Type</b> is <b>Floating.</b>                                                                               |               |
| Max Spread            | This field displays the maximum spread applicable for the Rate Code.                                                                                 |               |
|                       | This field have value only if the <b>Rate Type</b> is <b>Floating.</b>                                                                               |               |
| Spread                | This field displays the spread applicable for the<br>Component in case of Floating Rate Component.<br>User can change the defaulted value.           |               |
|                       | System validates whether the spread input is within the Minimum to Maximum Spread.                                                                   |               |
| Min Rate              | This field displays the minimum rate applicable for the Rate Code.                                                                                   |               |
| Max Rate              | This field displays the maximum rate applicable for the Rate Code.                                                                                   |               |
| Rate                  | This field displays the value applicable for the Rate Code.                                                                                          |               |
|                       | User can change the value if the <b>Rate Type</b> is <b>Fixed</b> . System validates whether the Rate input is between the Minimum and Maximum Rate. |               |
| Modified Rate         | This field displays the modified rate.                                                                                                    |               |
| Currency              | System defaults the Interest currency in this field.                                                                                                 |               |

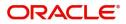

| Field              | Description                                                                                                    | Sample Values |
|--------------------|----------------------------------------------------------------------------------------------------|---------------|
| Amount             | User can input the interest amount, in case the <b>Rate Type</b> is <b>Special</b> , else user can not be able to input the amount. In such cases, the amount will be calculated by back office immediately only if the Interest is collected in Advance or if Back Dated Interest is collected. In that scenario, the Amount will be populated on Re-simulation from back office. Otherwise Interest will be calculated only in the batch as maintained.                                                                          |               |
| Waive              | User can waive the Interest applicable. System displays an override, if the user has waived the Interest.                                                                                                    |               |
| Charge Party       | System displays the Charge Party based on the type of transaction.<br>In case of Export Transactions, Drawer should be the defaulted Charge Party for Collection Bills and Beneficiary for the LC Bills. In case of Import Transactions, Drawee should be the Charge Party for Collection and Applicant for the LC Bills                                                                                                    |               |
| Settlement Account | System defaults the Settlement Account of the<br>Charge Party for debit of Interest. User can<br>change the value. System should display an error<br>if a different customer is chosen. If different<br>account of the Charge Party is selected, system<br>should display a override.<br>In case the user modifies the Interest Rate, the<br>user should click on Recalculate button to get the<br>modified amount from the back office and display<br>the new Amount.(Recalculation is done in back<br>office and not in OBTFPM). |               |

### **Preview Message**

User can preview the message simulated for correspondence with Remitting Bank.

#### **Action Buttons**

| Field  | Description                                                                                                    | Sample Values |
|--------|----------------------------------------------------------------------------------------------------|---------------|
| Submit | Task will move to next logical stage of Import<br>Documentary Collection Booking.                                                                                                    |               |
|        | If mandatory fields have not been captured,<br>system will display an error message highlighting<br>that the mandatory fields have to be updated. In<br>case of duplicate documents' system will<br>terminate the process after handing off the details<br>to back office. |               |

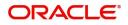

| Field        | Description                                                                                                    | Sample Values |
|--------------|----------------------------------------------------------------------------------------------------|---------------|
| Save & Close | Save the details provided and holds the task in<br>'My Task' queue for further update.<br>This option will not submit the request.                                                                                                    |               |
| Cancel       | Cancel the Data Enrichment stage inputs. The details updated in this stage are not saved. The task will be available in 'My Task' queue.                                                                                                    |               |
| Hold         | The details provided will be saved and status will<br>be on hold.User must update the remarks on the<br>reason for holding the task.<br>This option is used, if there are any pending<br>information yet to be received from applicant.                                                                                                    |               |
| Reject       | <ul> <li>On click of Reject, user must select a Reject<br/>Reason from a list displayed by the system.</li> <li>Reject Codes: <ul> <li>R1- Documents missing</li> <li>R2- Signature Missing</li> <li>R3- Input Error</li> <li>R4- Insufficient Balance/Limits</li> <li>R5 - Others.</li> </ul> </li> <li>Select a Reject code and give a Reject<br/>Description.</li> <li>This reject reason will be available in the remarks<br/>window throughout the process.</li> </ul> |               |
| Next         | Click Next to move to next logical screen of Data<br>Enrichment stage.                                                                                                    |               |

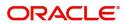

## **Settlement Details**

| Main Details       | Settlement Details       |                 |               |                  |                        |                  |                           | Screen ( 10   |
|--------------------|--------------------------|-----------------|---------------|------------------|------------------------|------------------|---------------------------|---------------|
| Return Details     | Current Event            |                 |               |                  |                        |                  |                           |               |
| Additional Fields  | Settlement Details       |                 |               |                  |                        |                  |                           |               |
| Advices            | Component                | Currency        | Debit/Credit  | Account          | Account Description    | Account Currency | Netting Indicator         | Current Event |
| Additional Details |                          |                 |               |                  |                        | ,                | Netting indicator         |               |
| Settlement Details | AMT_PURCHASEDEQ          | GBP             | Credit        | PK1000325025     | NATIONAL FREIGHT CORP  | GBP              |                           | Y             |
| Summary            | BCCOUR_LIQD              | GBP             | Debit         | PK1000325025     | NATIONAL FREIGHT CORP  | GBP              |                           | Y             |
|                    | BCSWIFT_LIQD             | GBP             | Debit         | PK1000325025     | NATIONAL FREIGHT CORP  | GBP              |                           | Υ             |
|                    | BILL_AMND_AMT            | GBP             | Debit         | PK1000325025     | NATIONAL FREIGHT CORP  | GBP              | No                        | Ν             |
|                    | CHG1_LIQD                | GBP             | Credit        | PK1000325025     | NATIONAL FREIGHT CORP  | GBP              | No                        | N             |
|                    | CHG1_LIQD_AMTEQ          | GBP             | Debit         | PK20037630047    | CITIBANK IRELAND       | GBP              | No                        | N             |
|                    | COLL_LIQ_AMT             | GBP             | Debit         | PK20037630047    | CITIBANK IRELAND       | GBP              | No                        | N             |
|                    | EBC_PUR_IN_ADJ           | GBP             | Credit        | PK1000325025     | NATIONAL FREIGHT CORP  | GBP              | No                        | Ν             |
|                    | EBC_PUR_IN_LIQD          | GBP             | Debit         | PK1000325025     | NATIONAL FREIGHT CORP  | GBP              | No                        | Y             |
|                    | EBC_PUR_IN_N_ADJ         | GBP             | Debit         | PK1000325025     | NATIONAL FREIGHT CORP  | GBP              | No                        | N             |
|                    | A BILL_AMND_AMT          | - Party Details |               |                  |                        |                  |                           |               |
|                    | Transfer Type            |                 | Charge Deta   | ils              | Netting Indicator      |                  | Ordering Customer         |               |
|                    | None                     | Ŧ               |               | Ŧ                | No                     | Ψ.               | AAEMNL21 Q Name/Ac        | count 💽       |
|                    | Ordering Institution     |                 | Senders Corr  | respondent       | Receivers Corresponder | it               | Intermediary Institution  |               |
|                    | Q Name/A                 | Account 📴       |               | 🔍 Name/Account [ | Q. Nam                 | ne/Account       | Q Name/Ac                 | count 📴       |
|                    | Account With Institution |                 | Beneficiary I |                  | Ultimate Beneficiary   |                  | Intermediary Reimbursemen |               |
|                    | Q Name/A                 | Account [       |               | Q Name/Account   | Q, Nam                 | ne/Account 💽     | Q Name/Ac                 | count 💽       |
|                    | Payment Details          |                 |               |                  |                        |                  |                           |               |
|                    | Sender To Receiver 1     |                 | Sender To Re  | ceiver 2         | Sender To Receiver 3   |                  | Sender To Receiver 4      |               |

| Provide the settlement details | s based on the description in the following table:                                                                                                    |               |
|--------------------------------|----------------------------------------------------------------------------------------------------|---------------|
| Field                          | Description                                                                                                    | Sample Values |
| Current Event                  | The user can select the check box to populate the settlement details of the current event associated with the task. On De-selecting the check box, the system list all the accounts under the settlement details irrespective of the current event. |               |
| Component                      | Components gets defaulted based on the product selected.                                                                                                    |               |
| Currency                       | System displays the default currency for the component.                                                                                                    |               |
| Debit/Credit                   | System displays the debit/credit indicators for the components.                                                                                                    |               |
| Account                        | System displays the account details for the components.                                                                                                    |               |
| Account Description            | System displays the description of the selected account.                                                                                                    |               |
| Account Currency               | System defaults the currency for all the items based on the account number.                                                                                                    |               |
| Netting Indicator              | System displays the applicable netting indicator.                                                                                                    |               |
| Current Event                  | System displays the current event as Y or N.                                                                                                    |               |

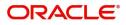

### Summary

User can review the summary of details updated in Data Enrichment stage Import Collection - Booking request.

| Summary                         |                                                                                                    |                                                                                                    |                                                                                                    |                                                                                                    |                                                                                                    |                                                                                                    |                                                                                                    |                                                                                                    |                                                                                                    |
|---------------------------------|----------------------------------------------------------------------------------------------------|----------------------------------------------------------------------------------------------------|----------------------------------------------------------------------------------------------------|----------------------------------------------------------------------------------------------------|----------------------------------------------------------------------------------------------------|----------------------------------------------------------------------------------------------------|----------------------------------------------------------------------------------------------------|----------------------------------------------------------------------------------------------------|----------------------------------------------------------------------------------------------------|
| Main Details                    |                                                                                                    | Document Detai                                                                                                    | ls                                                                                                    | Other Details                                                                                                    |                                                                                                    | Shipment Details                                                                                                    |                                                                                                    | Maturity Details                                                                                                    |                                                                                                    |
|                                 |                                                                                                    |                                                                                                    |                                                                                                    |                                                                                                    |                                                                                                    |                                                                                                    |                                                                                                    |                                                                                                    |                                                                                                    |
| Booking Date<br>Submission Mode | : 2019-05-06<br>: Desk                                                                                                    | Document 1<br>Document 2                                                                                                    |                                                                                                    | Value Date<br>Debit Value Date                                                                                                    | : 2019-05-06<br>: 2019-05-06                                                                                                    | Port of Loading<br>Port of Discharge                                                                                                    |                                                                                                    | Tenor Type                                                                                                    | : Usance                                                                                                    |
| Remitter Reference              | : 45466                                                                                                    |                                                                                                    |                                                                                                    | Credit Value Date                                                                                                    | : 2019-05-06                                                                                                    | Shipment Date                                                                                                    | :                                                                                                    |                                                                                                    |                                                                                                    |
| Bill Amount                     | : USD 1200                                                                                                    |                                                                                                    |                                                                                                    |                                                                                                    |                                                                                                    | Carrier Name                                                                                                    | 1                                                                                                    |                                                                                                    |                                                                                                    |
|                                 |                                                                                                    |                                                                                                    |                                                                                                    |                                                                                                    |                                                                                                    |                                                                                                    |                                                                                                    |                                                                                                    |                                                                                                    |
| Additional Fields               |                                                                                                    | Advices                                                                                                    |                                                                                                    | Limits and Collate                                                                                                    | erals                                                                                                    | Commission,Cha                                                                                                    | rges and Taxes                                                                                                    | Preview Message                                                                                                    | 25                                                                                                    |
|                                 |                                                                                                    |                                                                                                    |                                                                                                    |                                                                                                    |                                                                                                    |                                                                                                    |                                                                                                    |                                                                                                    |                                                                                                    |
| Additional fields               | :                                                                                                    | Advice 1<br>Advice 2                                                                                                    |                                                                                                    | Limit Currency<br>Limit Contribution                                                                                                    |                                                                                                    | Charge<br>Commission                                                                                                    |                                                                                                    | Language<br>Preview Message                                                                                                    | : ENG<br>:-                                                                                                    |
|                                 |                                                                                                    |                                                                                                    |                                                                                                    | Limit Status                                                                                                    | : Not Verified                                                                                                    | Tax                                                                                                    |                                                                                                    | 2                                                                                                    |                                                                                                    |
|                                 |                                                                                                    |                                                                                                    |                                                                                                    |                                                                                                    | -                                                                                                    | Block Status                                                                                                    | : Not Initia                                                                                                    |                                                                                                    |                                                                                                    |
|                                 |                                                                                                    |                                                                                                    |                                                                                                    | Collateral Status                                                                                                    | : Not Verified                                                                                                    |                                                                                                    |                                                                                                    |                                                                                                    |                                                                                                    |
| FX Linkage                      |                                                                                                    | Loan Preference                                                                                                    | ·                                                                                                    | Tracer Details                                                                                                    |                                                                                                    | Payment Details                                                                                                    |                                                                                                    | Settlement Deta                                                                                                    | ils                                                                                                    |
| Reference Number                | :                                                                                                    | Loan Product                                                                                                    |                                                                                                    | Payment Tracer                                                                                                    | : No                                                                                                    | Advance by Loan                                                                                                    | : No                                                                                                    | Component                                                                                                    | :                                                                                                    |
| Contract Amount                 | :                                                                                                    | linkageRefNo                                                                                                    | :                                                                                                    | Acceptance Tracer                                                                                                    | : No                                                                                                    | Allow Rollover                                                                                                    | :                                                                                                    | Account Number                                                                                                    | -                                                                                                    |
| Contract Currency               | :                                                                                                    |                                                                                                    |                                                                                                    | Charge Tracer                                                                                                    | : No                                                                                                    | Liquidate using<br>Collateral                                                                                                    |                                                                                                    | Currency                                                                                                    | :                                                                                                    |
|                                 |                                                                                                    | Loan Amount                                                                                                    |                                                                                                    |                                                                                                    |                                                                                                    |                                                                                                    |                                                                                                    |                                                                                                    |                                                                                                    |
|                                 |                                                                                                    | Loan Maturity                                                                                                    | :                                                                                                    |                                                                                                    |                                                                                                    |                                                                                                    |                                                                                                    |                                                                                                    |                                                                                                    |
| Parties Details                 |                                                                                                    | Compliance deta                                                                                                    | ills                                                                                                    | Accounting Deta                                                                                                    | ils                                                                                                    |                                                                                                    |                                                                                                    |                                                                                                    |                                                                                                    |
| Drawee                          | : WIPRO TECHNO                                                                                                    | КҮС                                                                                                    | : Not Initia                                                                                                    | Event                                                                                                    | -                                                                                                    |                                                                                                    |                                                                                                    |                                                                                                    |                                                                                                    |
| RemittingBank                   | : 014892                                                                                                    | Sanctions                                                                                                    | : Not Initia                                                                                                    | Account Number                                                                                                    | :                                                                                                    |                                                                                                    |                                                                                                    |                                                                                                    |                                                                                                    |
| Drawer                          | : DEEPALI C                                                                                                    | AML                                                                                                    | : Not Initia                                                                                                    | Branch                                                                                                    | :                                                                                                    |                                                                                                    |                                                                                                    |                                                                                                    |                                                                                                    |
|                                 |                                                                                                    |                                                                                                    |                                                                                                    |                                                                                                    |                                                                                                    |                                                                                                    |                                                                                                    |                                                                                                    |                                                                                                    |
|                                 |                                                                                                    |                                                                                                    |                                                                                                    |                                                                                                    |                                                                                                    |                                                                                                    |                                                                                                    |                                                                                                    |                                                                                                    |
|                                 | Main Details         Booking Date         Submission Mode         Remitter Reference         Bill Amount    Additional Fields          Click here to view         Additional fields         FX Linkage         Reference Number         Contract Amount         Contract Currency         Parties Details         Drawee | Main Details         Booking Date       : 2019.05.06         Submission Mode       : Dark         Remitter Reference       : 45465         Bill Amount       : USD 1200         Additional Fields | Main Details         Document Detail           Booking Date         : 2019-05-06           Submission Mode         : Dask           Remitter Reference         : 14466           Bill Amount         : USD 1200           Additional Fields         Advices           Additional Fields         Advice 1           Additional Fields         Advice 2           FX Linkage         Loan Preference           Reference Number         :           Contract Currency         :           Contract Currency         :           Contract Currency         :           Drawee         : WIPRO TECHNO           RemitingBank         : 01492 | Main Details         Document Details           Booking Date         : 2019-05-06           Submission Mode         : Desk           Remitter Reference         : 45466           Bill Amount         : USD 1200           Additional Fields         Advices           Click here to view         :           Additional Fields         Advice 1           PX Linkage         Loan Preference           Reference Number         :           Contract Amount         :           Loan Product         :           InhageRefNo         :           Contract Amount         :           Loan Currency         :           Loan Currency         :           Loan Currency         :           Loan Currency         :           Loan Currency         :           Loan Currency         :           Loan Currency         :           Loan Currency         :           Loan Currency         :           Loan Currency         :           Loan Currency         :           Loan Currency         :           Loan Currency         :           Loan Maturity         :           P | Main Details         Document Details         Other Details           Booking Date         : 2019-05-05         Document 1         :           Stomission Mode         : Desk         Document 1         :           Remitter Reference         : 45466         Document 2         :           Bill Amount         : USD 1200         Document 2         :         Credit Value Date           Additional Fields         Advices         Limits and Collat         Credit Value Date           Chick here to view         :         Advice 1         :         Unit Currency           Additional Fields         Advice 2         :         Unit Currency         Unit Currency           FX Linkage         Loan Preference         Tracer Details         Collateral Contr.         Collateral Contr.           Reference Number         :         Loan Preference         Tracer Details         Acceptance Tracer           Contract Currency         :         Loan Remor         :         Drave         Charge Tracer           Drave         :         WIPRO TECHNO         Creptiance details         Accounting Details           Drave         :         :         Not Initia         Event Initia         Accounting Details | Main Details         Document Details         Other Details           Booking Date         : 2019-05-06         Document 1         :           Stomission Mode         : 0 esk         Document 2         :         Debt Value Date         : 2019-05-06           Booking Date         : 0 esk         Document 2         :         Debt Value Date         : 2019-05-06           Bill Amount         : USD 1200         Document 2         :         Debt Value Date         : 2019-05-06           Additional Fields         Advices         Limits and Collaterals         Debt Value Date         : 2019-05-06           Chick here to view         :         Advice 1         :         Limit Contribution         :           Additional fields         :         Advice 2         :         Limit Contribution         :           Chick here to view         :         Advice 2         :         Limit Contribution         :           Click here to view         :         Advice 2         :         Limit Contribution         :           Click here to view         :         Advice 2         :         Limit Contribution         :           Click here to view         :         Advice 2         :         Limit Controncy         :           Coll | Main Details         Document Details         Other Details         Shipment Details           Booking Data         : 2019.05.06         Document 1         :         Document 2         Port of Loading           Remiter Reference         : 34665         Document 2         :         Document 2         Port of Docharge           Additional Fields         Advices         Limits and Collaterals         Commission Cha           Click here to view         :         Addrice 1         :         Umit Contribution         :         Charge           Click here to view         :         Addrice 2         :         Umit Contribution         :         Not Verified         Commission Cha           Ext Linkage         Loan Preference         Tacer Details         Not Verified         Commission         Tace         Block Status           Reference Number         :         Loan Preference         Tacer Details         Payment Datails         Advice by Loan           Reference Number         :         Loan Predicet         :         Payment Datails         Advice by Loan           Reference Number         :         Loan Product         :         Payment Tacer         : No         Advice by Loan           Contract Currency         :         Loan Froduct         : | Main Details         Document Details         Other Details         Shipment Details           Booking Date         : 2019-05-06         Document 1         :         Document 2         :           Booking Date         : 2019-05-06         Document 2         :         Port of Loading         :           Remitter Reference         : 45466         Document 2         :         Credit Value Date         : 2019-05-06         Shipment Data         :           Additional Fields         Advice         Limits and Collaterals         Commission, Charges and Taxes         Christian :         Christian :         Christian :         Commission :         Carrier Name         :         Commission :         Carrier Name         :         Commission :         Carrier Name         :         Commission :         Carrier Name         :         Carrier Name         :         Commission         : | Main Details         Document Details         Other Details         Shipment Details         Maturity Details           Booking Date         : 2019-05-06         Document 1         :         Document 2         :         Document 2         Document 2         :         Document 2         Document 2         :         Document 2         Document 2         :         Document 2         Document 2         :         Document 2         Document 2         :         Document 2         Document 2         :         Document 2         Document 2         :         Document 2         Document 2 |

#### Tiles Displayed in Summary

- Main Details User can view details about application details and Bill details.
- Party Details User can view party details like applicant, Remitting Bank etc.
- Document Details User can view document details.
- Draft Details User can view the draft details.
- Shipment Details User can view shipment details.
- Charges User can view charge details.
- Maturity Details User can view the maturity details.
- Additional Fields User can view additional fields.
- Advices User can view the advices.
- Payment Details User can view the payment details.
- FX Linkage User can view the FX Linkage details.
- Loan Preferences User can view the Loan Preference details.
- Settlement Details User can view the settlement details.
- Message Preview User can view the preview of the simulating message to the remitting bank.
- Compliance User can view compliance details. The status must be verified for KYC and to be initiated for AML and Sanction Checks.
- Accounting Details User can view the accounting entries generated by back office system.

#### **Action Buttons**

| Field     | Description                                                     | Sample Values |
|-----------|-----------------------------------------------------------------|---------------|
| Documents | Click the Documents icon to View/Upload the required documents. |               |

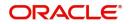

| Field        | Description                                                                                                    | Sample Values |
|--------------|----------------------------------------------------------------------------------------------------|---------------|
| Remarks      | Click the Remarks icon to provide any additional information. This information can be viewed by other users processing the request.                                                                                                    |               |
|              | Content from Remarks field should be handed off to Remarks field in Backend application.                                                                                                    |               |
| Overrides    | Click to view the overrides accepted by the user.                                                                                                    |               |
| Submit       | Task will move to next logical stage of Import<br>Documentary Collection Booking.                                                                                                    |               |
|              | If mandatory fields have not been captured,<br>system will display an error message highlighting<br>that the mandatory fields have to be updated. In<br>case of duplicate documents' system will<br>terminate the process after handing off the details<br>to back office.                                                                       |               |
| Save & Close | Save the details provided and holds the task in<br>'My Task' queue for further update.<br>This option will not submit the request.                                                                                                    |               |
| Cancel       | Cancel the Data Enrichment stage inputs. The details updated in this stage are not saved. The task will be available in 'My Task' queue.                                                                                                    |               |
| Hold         | The details provided will be saved and status will<br>be on hold.User must update the remarks on the<br>reason for holding the task.<br>This option is used, if there are any pending<br>information yet to be received from applicant.                                                                                                    |               |
| Reject       | On click of Reject, user must select a Reject<br>Reason from a list displayed by the system.                                                                                                    |               |
|              | <ul> <li>Reject Codes:</li> <li>R1- Documents missing</li> <li>R2- Signature Missing</li> <li>R3- Input Error</li> <li>R4- Insufficient Balance/Limits</li> <li>R5 - Others.</li> <li>Select a Reject code and give a Reject Description.</li> <li>This reject reason will be available in the remarks window throughout the process.</li> </ul> |               |

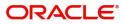

| Field | Description                                                                                                    | Sample Values |
|-------|----------------------------------------------------------------------------------------------------|---------------|
| Refer | User must select a Refer Reason from the values displayed by the system.<br>Refer Codes:                                                                         |               |
|       | <ul> <li>R1- Documents missing</li> <li>R2- Signature Missing</li> <li>R3- Input Error</li> <li>R4- Insufficient Balance/Limits</li> <li>R5 - Others.</li> </ul> |               |

## **Exceptions**

The Import Collection Booking request, before the task moves to the approval stage, the application will validate the Amount Block, KYC and AML. A failure in validation of any of them, the task will reach exception stage for further approval for the exceptions.

### **Exception - Amount Block**

As part of amount block validation, application will check if sufficient balance is available in the account to create an amount block. On hand-off, system will debit the blocked account to the extent earmark and credit charges/ commission account in case of charges block or credit the amount in suspense account for earmarks created for collateral.

The transactions that have failed amount block due to non-availability of amount in respective account will reach the amount block exception stage.

Log in into OBTFPM application, amount block exception queue. Amount block validation failed tasks for trade transactions will be listed in the queue. Open the task to view summary of updated available fields with values.

Exception is created when sufficient balance is not available for blocking the settlement account and the same can be addressed by the approver in the following ways:

#### Approve:

- Settlement amount will be funded (outside of this process)
- Allow account to be overdrawn during hand-off

#### Refer:

- Refer back to DE providing alternate settlement account to be used for block.
- Different collateral to be mapped or utilize lines in place of collateral.

#### Reject:

Reject the transaction due to non-availability of sufficient balance in settlement account

#### **Amount Bock Exception**

This section will display the amount block exception details.

#### Summary

Tiles Displayed in Summary:

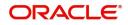

- Main Details User can view and modify details about application details and LC details, if required.
- Party Details User can view and modify party details like beneficiary, advising bank etc., if required
- Limits and Collaterals User can view and modify limits and collateral details, if required.
- Charge Details User can view and modify details provided for charges, if required.

#### **Action Buttons**

Use action buttons based on the description in the following table:

| Field   | Description                                                                                                    | Sample Values |
|---------|----------------------------------------------------------------------------------------------------|---------------|
| Reject  | On click of reject, user must select a Reject<br>Reason from a list displayed by the system.                                                                        |               |
|         | Reject Codes:                                                                                                    |               |
|         | <ul> <li>R1- Documents missing</li> </ul>                                                                                                    |               |
|         | R2- Signature Missing                                                                                                    |               |
|         | R3- Input Error                                                                                                    |               |
|         | <ul> <li>R4- Insufficient Balance/Limits</li> </ul>                                                                                                    |               |
|         | • R5 - Others.                                                                                                    |               |
|         | Select a Reject code and give a Reject<br>Description.                                                                                                    |               |
|         | This reject reason will be available in the remarks window throughout the process.                                                                                  |               |
| Hold    | The details provided will be registered and status will be on hold.                                                                                                 |               |
|         | This option is used, if there are any pending information yet to be received from applicant.                                                                        |               |
| Refer   | User will be able to refer the task back to the Data<br>Enrichment user.User must select a Refer<br>Reason from the values displayed by the system.<br>Refer Codes: |               |
|         | <ul> <li>R1- Documents missing</li> </ul>                                                                                                    |               |
|         | <ul> <li>R2- Signature Missing</li> </ul>                                                                                                    |               |
|         | R3- Input Error                                                                                                    |               |
|         | R4- Insufficient Balance- Limits                                                                                                    |               |
|         | R5 - Others                                                                                                    |               |
| Cancel  | Cancel the Import Collection Booking Amount<br>Block Exception check.                                                                                               |               |
| Approve | On approve, application must validate for all mandatory field values, and task must move to the next logical stage.                                                 |               |
| Back    | Task moves to previous logical step.                                                                                                    |               |

**Exception - Know Your Customer (KYC)** 

As part of KYC validation, application will check if necessary KYC documents are available and valid for the applicant. The transactions that have failed KYC due to non-availability / expired KYC verification will reach KYC exception stage.

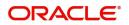

Log in into OBTFPM application, KYC exception queue. KYC exception failed tasks for trade finance transactions will be listed in your queue. Open the task, to see summary tiles that display a summary of available updated fields with values.

User can pick up a transaction and do the following actions:

#### Approve

- After changing the KYC status in the back end application (outside this process).
- Without changing the KYC status in the back end application.
- Reject (with appropriate reject reason).

#### Summary

Tiles Displayed in Summary:

- Main Details User can view details about application details and LC details.
- Party Details User can view party details like applicant, advising bank etc.
- Document Details User can view document details.
- Draft Details User can view the draft details.
- Shipment Details User can view shipment details.
- Charges User can view charge details.
- Maturity Details User can view the maturity details.
- Advices User can view the advices.
- Payment Details User can view the payment details.
- FX Linkage User can view the FX Linkage details.
- Settlement Details User can view the settlement details.
- Message Preview User can view the preview of the simulating message to the remitting bank.
- Compliance User can view compliance details. The status must be verified for KYC and to be initiated for AML and Sanction Checks.

#### **Action Buttons**

| Field  | Description                                                                               | Sample Values |
|--------|-------------------------------------------------------------------------------------------|---------------|
| Reject | On click of Reject, user must select a Reject Reason from a list displayed by the system. |               |
|        | Reject Codes:                                                                             |               |
|        | <ul> <li>R1- Documents missing</li> </ul>                                                 |               |
|        | R2- Signature Missing                                                                     |               |
|        | R3- Input Error                                                                           |               |
|        | <ul> <li>R4- Insufficient Balance/Limits</li> </ul>                                       |               |
|        | • R5 - Others.                                                                            |               |
|        | Select a Reject code and give a Reject<br>Description.                                    |               |
|        | This reject reason will be available in the remarks window throughout the process.        |               |

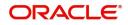

| Field   | Description                                                                                                    | Sample Values |
|---------|----------------------------------------------------------------------------------------------------|---------------|
| Hold    | The details provided will be registered and status<br>will be on hold.<br>This option is used, if there are any pending<br>information yet to be received from applicant. |               |
| Refer   | User will be able to refer the task back to the Data<br>Enrichment user.User must select a Refer<br>Reason from the values displayed by the system.<br>Refer Codes:       |               |
| Cancel  | Cancel the Import Collection Booking KYC exception check.                                                                                                    |               |
| Approve | On approve, application must validate for all mandatory field values, and task must move to the next logical stage.                                                       |               |
| Back    | Task moves to previous logical step.                                                                                                    |               |

#### **Exception - Limit Check/Credit**

The transactions that have failed limit check due to non-availability of limits will be available in limit check exception queue for further handling.

Log in into OBTFPM application, limit check exception queue. Limit check exception failed tasks for trade finance transactions must be listed in your queue. Open the task, to see summary tiles that display a summary of important fields with values.

Limit check Exception approver can do the following actions:

#### Approve

- Limit enhanced in the back end (outside this process).
- Without enhancing limit in the back end.

#### Refer

- Refer back to DE providing alternate limit id to map
- Refer additional collateral to be mapped

#### Reject

The transaction due to non-availability of limits capturing reject reason.

#### Limit/Credit Check

This section will display the amount block exception details.

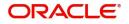

#### Summary

Tiles Displayed in Summary:

- Main Details User can view and modify details about application details and LC details, if required.
- Party Details User can view and modify party details like beneficiary, advising bank etc., if required
- Availability and Shipment User can view and modify availability and shipment details, if required.
- Payments User can view and modify all details related to payments, if required.
- Documents & Condition User can view and modify the documents required grid and the additional conditions grid, if required.
- Limits and Collaterals User can view and modify limits and collateral details, if required.
- Charges User can view and modify charge details, if required.
- Revolving Details User can view and modify revolving details on revolving LC, if applicable.
- Preview Messages User can view and modify preview details, if required.
- Compliance User can view compliance details. The status must be verified for KYC and to be initiated for AML and Sanction Checks.

#### **Action Buttons**

| Field  | Description                                                                                                    | Sample Values |
|--------|----------------------------------------------------------------------------------------------------|---------------|
| Reject | On click of Reject, user must select a Reject<br>Reason from a list displayed by the system.<br>Reject Codes:<br>R1- Documents missing<br>R2- Signature Missing<br>R3- Input Error<br>R4- Insufficient Balance/Limits<br>R5 - Others.<br>Select a Reject code and give a Reject<br>Description.<br>This reject reason will be available in the remarks<br>window throughout the process. |               |
| Hold   | The details provided will be registered and status<br>will be on hold.<br>This option is used, if there are any pending<br>information yet to be received from applicant.                                                                                                    |               |
| Refer  | User will be able to refer the task back to the Data<br>Enrichment user.User must select a Refer<br>Reason from the values displayed by the system.<br>Refer Codes:<br>R1- Documents missing<br>R2- Signature Missing<br>R3- Input Error<br>R4- Insufficient Balance- Limits<br>R5 - Others                                                                                              |               |

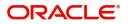

| Field   | Description                                                                                                    | Sample Values |
|---------|----------------------------------------------------------------------------------------------------|---------------|
| Cancel  | Cancel the Import Collection Booking Limit exception check.                                                         |               |
| Approve | On approve, application must validate for all mandatory field values, and task must move to the next logical stage. |               |
| Back    | Task moves to previous logical step.                                                                                |               |

## **Multi Level Approval**

Log in into OBTFPM application and acquire the task available in the approval stage in free task queue. Authorization User can acquire the task for approving.

**Authorization Re-Key** 

Application will request approver for few field values to validate authorization. If the values captured match with the values available in the screen, system will allow user to open the transaction screens for further verification. If the re-key values are different from the values captured, then application will display an error message.

Open the task and re-key some of the critical field values from the request in the Re-key screen. Some of the fields below will dynamically be available for re-key.:

- Drawee Name
- Drawer Name
- Currency
- Amount

Re-key is applicable to the first approver in case of multiple approvers. All approvers will however be able see the summary tiles and the details in the screen by drill down from tiles.

| 😑 🍞 FuTura Ba       | ank | My  | Tasks   |              |                        |                     |              |            | fbn uk                     | (GS1) 🛗 Feb 1, 2019 | SRIDHAR02<br>subham@gmail.com |
|---------------------|-----|-----|---------|--------------|------------------------|---------------------|--------------|------------|----------------------------|---------------------|-------------------------------|
| Core Maintenance    |     |     | C Re    | frach        |                        |                     |              |            |                            |                     |                               |
| Dashboard           |     | -   | U Ne    |              | Therease Tri Flow Diag |                     |              |            |                            |                     |                               |
| Maintenance         |     | •   | Action  | Priority     | Application Number     | Bi Annual Balance   |              |            | rocess Name                | Stage               | Back Office Ref No.           |
| Maintenance         |     |     | Edit    | М            | GS1IDCB000006264       | Approval Rekey      |              | ×          | nport Documentary- Booking | Approval1           | NA                            |
| Security Management |     |     | Edit    | м            | GS1ILCU000006184       | 3                   |              | _          | nport LC Update Drawings   | Approval1           | NA                            |
| Tasks               |     |     | Edit    | М            | GS1ILCL000006228       | IN Incoming Message | N Documents  | Remarks    | nport LC Liquidation       | Approval1           | NA                            |
| lasks               |     |     | Edit    | М            | GS1ILCD000006139       | 30                  |              |            | nport LC Drawing           | Approval1           | NA                            |
| Free Tasks          |     |     | Edit    | M            | GS1ELCD000006049       | 3                   |              | 0          | xport LC Drawing           | Data Enrichment     | GS1DSPS190323001              |
| Hold Tasks          |     |     | Edit    | М            | GS1ILCL000005955       | Drawee Name         | 0            | •          | nport LC Liquidation       | Liquidation         | NA                            |
|                     |     |     | _       |              |                        | 000263              | 0            |            |                            |                     |                               |
| My Tasks            |     | Pag | ge 1 of | 1 (1-6 of 6  | items) K < 1 >         | Drawer Name         |              | $\bigcirc$ |                            |                     |                               |
| Search              |     |     |         |              |                        | 000265              | 0            |            |                            |                     |                               |
| Supervisor Tasks    |     | P   |         | 1 - 6 of 6 r | ecords Next            | Currency            |              | 0          |                            |                     |                               |
| Supervisor lasks    |     |     |         |              |                        | GBP                 | v            |            |                            |                     |                               |
| Trade Finance       |     |     |         |              |                        | Amount              |              | 0          |                            |                     |                               |
|                     |     |     |         |              |                        |                     | £2,000.00    |            |                            |                     |                               |
|                     |     |     |         |              |                        |                     |              |            |                            |                     |                               |
|                     |     |     |         |              |                        |                     |              |            |                            |                     |                               |
|                     |     |     |         |              |                        |                     |              |            |                            |                     |                               |
|                     |     |     |         |              |                        |                     |              |            |                            |                     |                               |
|                     |     |     |         |              |                        |                     | Proceed Refe | Cancel     |                            |                     |                               |
|                     |     |     |         |              |                        | -                   |              |            |                            |                     |                               |

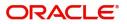

### Summary

| = ORACI                                                                                       | _E Free Tasks                       | 5                                                                   |                                    |                                            |                                        |                                                       | Jan 1,                         | UBE UNIVERSAL BAN<br>2014                   | SRIDH.<br>subham@gma                       |
|-----------------------------------------------------------------------------------------------|-------------------------------------|---------------------------------------------------------------------|------------------------------------|--------------------------------------------|----------------------------------------|-------------------------------------------------------|--------------------------------|---------------------------------------------|--------------------------------------------|
| ummary :: Applica                                                                             | ation Number : 0001                 | DCB000030087                                                        |                                    |                                            |                                        |                                                       |                                |                                             | ents 🗖 🛺 Remarks 📌                         |
| Main Details                                                                                  |                                     | Shipment Details                                                    |                                    | Maturity Details                           |                                        | Document Details                                      |                                | Draft Details                               |                                            |
| oookingDate<br>Submission Mode<br>emittingBankRefere                                          | : 2014-01-01<br>: Desk<br>nce25255  | Port of Loading<br>Port of Discharge<br>shipmentDate<br>carrierName | : NY<br>: CHN<br>: 2013-12-11<br>: | Tenor Type<br>Tenor Basis<br>Maturity Date | : Sight<br>:<br>: 2014-01-01           | Document 1<br>Document 2<br>Document 3                | : BLD<br>: INSDOC<br>: INVOICE | draft1<br>draft2                            | : Freight ch<br>: Insurance                |
| arty Details                                                                                  |                                     | Additional Fields                                                   |                                    | Advice Details                             |                                        | Payment Details                                       |                                | Charge                                      |                                            |
| Drawer<br>Drawee<br>RemittingBank                                                             | : CUST12<br>: NESTLE<br>: CITI BANK | Click here to view<br>Additional fields                             | :                                  | advice1                                    | : PAYMENT_ME                           | LiquidateusingColla<br>AdvanceByLoan<br>AllowRollover | steral<br>:<br>:               | Charge<br>Commission<br>Tax<br>Block Status | :<br>:<br>: Not Initia                     |
| imits Details                                                                                 |                                     | FX Linkage Details                                                  |                                    | Settlement Details                         |                                        | Preview Message                                       |                                | Compliance                                  |                                            |
| imit Currency<br>imit Contribution<br>imit Status<br>iollateral Currency<br>iollateral Contr. | :<br>:<br>: Not Verified<br>:       | Reference No.<br>Contract Amount<br>Linkage Amount                  | :<br>:<br>:                        | Component<br>Account Number<br>Currency    | : LQTAX_AMT<br>: 000356780180<br>: GBP | Language<br>Preview Message                           | : ENG<br>: -                   | KYC<br>Sanctions<br>AML                     | : Not Verified<br>: Verified<br>: Verified |
| Audit Status                                                                                  | : Not Verified                      |                                                                     |                                    |                                            |                                        |                                                       | Rej                            | ect Hold Re                                 | fer Cancel Approv                          |

Tiles Displayed in Summary:

- Main Details User can view details about application details and documents under collection.
- Party Details User can view party details like applicant, Remitting Bank etc.
- Document Details User can view document details.
- Draft Details User can view the draft details.
- Shipment Details User can view shipment details.
- Charges User can view charge details.
- Maturity Details User can view the maturity details.
- Advices User can view the advices.
- Payment Details User can view the payment details.
- FX Linkage User can view the FX Linkage details.
- Settlement Details User can view the settlement details.
- Message Preview User can view the preview of the simulating message to the remitting bank.
- Compliance User can view compliance details. The status must be verified for KYC and to be initiated for AML and Sanction Checks.

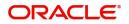

### **Action Buttons**

Use action buttons based on the description in the following table:

| Field   | Description                                                                                                    | Sample Values |
|---------|----------------------------------------------------------------------------------------------------|---------------|
| Reject  | On click of Reject, user must select a Reject Reason from a list displayed by the system.                                                                                                    |               |
|         | Reject Codes:                                                                                                    |               |
|         | <ul> <li>R1- Documents missing</li> </ul>                                                                                                    |               |
|         | R2- Signature Missing                                                                                                    |               |
|         | R3- Input Error                                                                                                    |               |
|         | R4- Insufficient Balance/Limits                                                                                                    |               |
|         | • R5 - Others.                                                                                                    |               |
|         | Select a Reject code and give a Reject Description.                                                                                                    |               |
|         | This reject reason will be available in the remarks window throughout the process.                                                                                                    |               |
| Hold    | The details provided will be registered and status will be on hold.                                                                                                    |               |
|         | This option is used, if there are any pending information yet to be received from applicant.                                                                                                    |               |
| Refer   | User will be able to refer the task back to the<br>Data Enrichment user.User must select a Refer<br>Reason from the values displayed by the system.<br>Refer Codes:                                                                                                    |               |
|         | <ul> <li>R1- Documents missing</li> </ul>                                                                                                    |               |
|         | R2- Signature Missing                                                                                                    |               |
|         | R3- Input Error                                                                                                    |               |
|         | <ul><li>R4- Insufficient Balance- Limits</li><li>R5 - Others</li></ul>                                                                                                    |               |
| Cancel  | Cancel the approval.                                                                                                    |               |
| Approve | On approve, application must validate for all<br>mandatory field values, and task must move to<br>the next logical stage. If there are more<br>approvers, task will move to the next approver<br>for approval. If there are no more approvers, the<br>transaction is handed off to the back end system<br>for posting. |               |

## **Reject Approval**

As a Reject approver, user can review a transaction rejected and waiting for reject confirmation.

Log in into OBTFPM application to view the reject approval tasks for Import Documentary Collection Booking available in queue. On opening the task, you will see summary tiles. The tiles will display a list of important fields with values.

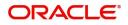

The screen from which the reject was initiated can been seen highlighted in the tile view.

User can drill down from reject summary tiles into respective data segments to verify the details of all fields under the data segment.

#### Summary

The screen up to which data was captured before reject will be available for the user to view in the summary tile. Other fields will be blank when verified from summary tile.

The data segment in which the task was rejected will have the tiles highlighted in a different colour (red).

- Main Details User can view details about application details and document under collection.
- Party Details User can view party details like applicant, Remitting Bank etc.
- Document Details User can view document details.
- Shipment Details User can view shipment details.
- Charges User can view charge details.
- Maturity Details User can view the maturity details.
- Message Preview User can view the preview of the simulating message to the remitting bank.

#### **Action Buttons**

| Field          | Description                                                                                                    | Sample Values |
|----------------|----------------------------------------------------------------------------------------------------|---------------|
| Reject Approve | On click of Reject Approve, the transaction is rejected.                                                                                            |               |
| Reject Decline | On click of Reject Decline, the task moves back<br>to the stage where it was rejected. User can<br>update the reason for reject decline in remarks. |               |
| Hold           | User can put the transaction on 'Hold'. Task will remain in Pending state.                                                                          |               |
| Cancel         | Cancel the Reject Approval.                                                                                                    |               |

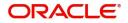

# Index

## Α

## Additional Details

| Action Buttons  | 35 |
|-----------------|----|
| Charge Details  | 28 |
| FX Linkage      |    |
| Payment Details |    |
| Preview Message |    |
| Tracers         |    |

## В

| Benefits | 4 |
|----------|---|
|          |   |

## D

| Data Enrichment    |    |
|--------------------|----|
| Additional Details | 28 |
| Additional Fields  | 26 |
| Advices            | 27 |
| Document Details   | 16 |
| Draft Details      |    |
| Main Details       |    |
| Shipment Details   |    |
| Summary            |    |
|                    |    |

## Ε

| Exception - Amount Block             |    |
|--------------------------------------|----|
| Action Buttons                       | 40 |
| Amount Block Exception               | 40 |
| Summary                              | 40 |
| Exception - Know Your Customer (KYC) |    |
| Action Buttons                       | 42 |
| Summary                              | 41 |
| Exception - Limit Check/Credit       |    |
| Action Buttons                       |    |
| Limit/Credit Check                   | 43 |
| Summary                              |    |
| Exceptions                           | 39 |
| Exception - Amount Block             | 39 |
| Exception - Know Your Customer (KYC) | 41 |
| Exception - Limit Check/Credit       | 43 |
|                                      |    |

## 

| Import Documentary Collection Booking | 5  |
|---------------------------------------|----|
| Data Enrichment                       | 11 |
| Exceptions                            |    |
| Multi Level Approval                  | 44 |
| Registration                          |    |
| Reject Approval                       |    |

## κ

| Key Features |  | 4 |
|--------------|--|---|
|--------------|--|---|

### Μ

| 15 |
|----|
| 14 |
| 14 |
|    |
| 44 |
| 45 |
|    |

## 0

| . 4 |
|-----|
|     |

## R

| Registration        | 5  |
|---------------------|----|
| Application Details | 7  |
| Collection Details  |    |
| Miscellaneous       | 10 |
| Reject Approval     | 47 |
| Action Buttons      | 47 |
| Summary             | 47 |

## S

| Shipment Details                 |    |
|----------------------------------|----|
| Action Buttons                   |    |
| Goods Details                    | 21 |
| Multimodal/Transshipment Details |    |
| Shipment Details                 |    |
| Summary                          |    |
| Action buttons                   |    |
|                                  |    |

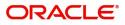

# **Reference and Feedback**

## References

For more information on any related features, you can refer to the following documents:

- Getting Started User Guide
- Common Core User Guide

#### **Documentation Accessibility**

For information about Oracle's commitment to accessibility, visit the Oracle Accessibility Program website at http://www.oracle.com/pls/topic/lookup?ctx=acc&id=docacc.

## **Feedback and Support**

Oracle welcomes customers' comments and suggestions on the quality and usefulness of the document. Your feedback is important to us. If you have a query that is not covered in this user guide or if you still need assistance, please contact documentation team.

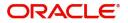